### руководство по эксплуатации

**МВА8**

**Модуль ввода**

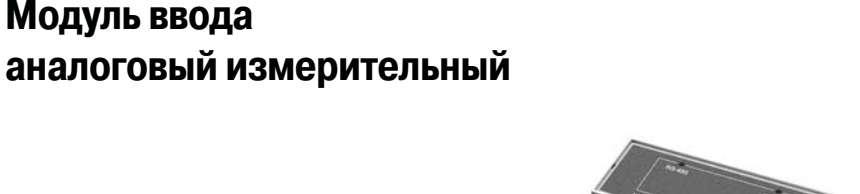

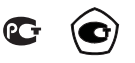

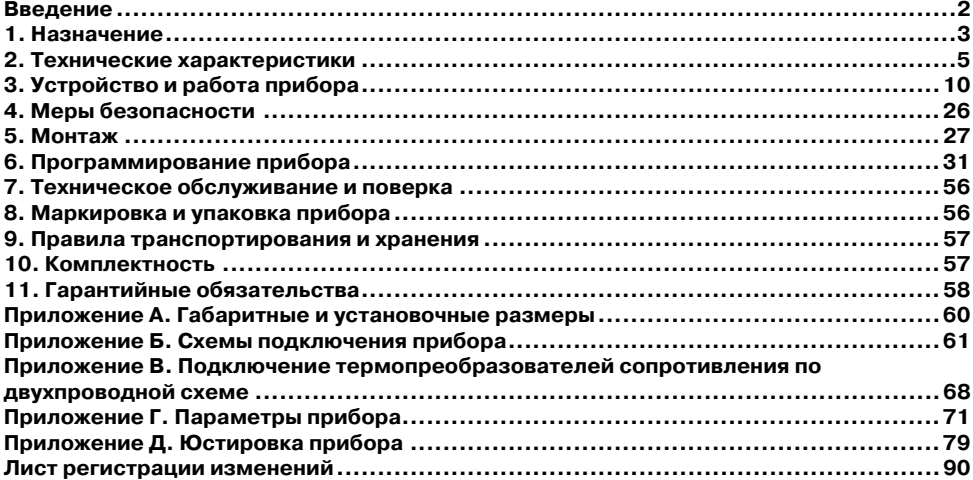

#### Содержание

## <span id="page-2-0"></span>Введение

Настоящее **руководство** эксплуатации предназначено  $\overline{10}$ для ознакомления обслуживающего персонала с устройством, принципом действия, конструкцией, работой и техническим обслуживанием модуля ввода аналогового измерительного МВА 8 (в дальнейшем по тексту именуемого «прибор» или «МВА 8»).

Руководство по эксплуатации распространяется на прибор МВА 8. выпущенный по TV 4211-007-46526536-03.

В настоящем документе приняты следующие обозначения и сокращения:

АЛП - арифметическо-логический преобразователь:

ИУ - измерительное устройство:

**HCX** – номинальная статическая характеристика;

ТП - термопара (преобразователь термоэлектрический);

- **TC** термопреобразователь сопротивления;
- ТСМ термопреобразователь сопротивления медный:
- ТСП термопреобразователь сопротивления платиновый.

Прибор имеет сертификат соответствия № 03.009 0099.

МВА 8 работает в сети RS-485 по одному из стандартных протоколов: ОВЕН, ModBus (RTU и ASCII) или DCON. К МВА 8 предоставляется бесплатный ОРС-драйвер и библиотека стандарта WinDLL, которые рекомендуется использовать при подключении прибора к SCADAсистемам и контроллерам других производителей.

## <span id="page-3-0"></span>**1. Назначение**

1.1. Модуль ввода аналоговый измерительный МВА 8 предназначен для построения автоматических систем контроля и регулирования производственных технологических процессов в различных областях промышленности, на транспорте, в сельском и коммунальном и других отраслях народного хозяйства.

1.2. Прибор выполняет следующие основные функции:

- • измерение физических параметров объекта, контролируемых входными первичными преобразователями;
- • цифровая фильтрация измеренных параметров от промышленных импульсных помех;
- • коррекция измеренных параметров для устранения погрешностей первичных преобразователей;
- • формирование аварийного сигнала при обнаружении неисправности первичных преобразователей;
- • передача компьютеру информации о значениях измеренных датчиками величин или значениях, полученных после преобразования этих величин;
- • изменение значений его программируемых параметров с помощью программы конфигурирования;
- • сохранение заданных программируемых параметров в энергонезависимой памяти при отключении напряжения питания МВА 8;
- • снятие показаний датчиков положения (резистивного и токового типа) и контактных дискретных датчиков.

1.3. Условия эксплуатации:

- •закрытые взрывобезопасные помещения без агрессивных паров и газов;
- •температура окружающего воздуха от + 1 °С до + 50 °С;
- • верхний предел относительной влажности воздуха – 80 % при 25 °С и более низких температурах без конденсации влаги;
- •атмосферное давление – от 86 до 106,7 кПа.

# <span id="page-5-0"></span>**2. Технические характеристики**

2.1. Основные технические характеристики МВА 8 приведены в табл. 2.1, 2.2.

**Таблица 2.1** 

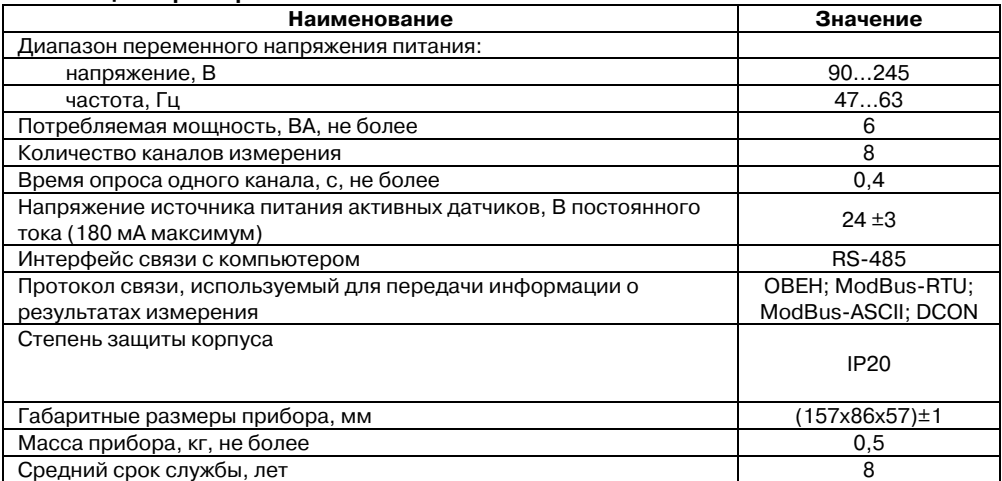

#### **Общие характеристики**

#### **Таблица 2.2**

## **Входные первичные преобразователи**

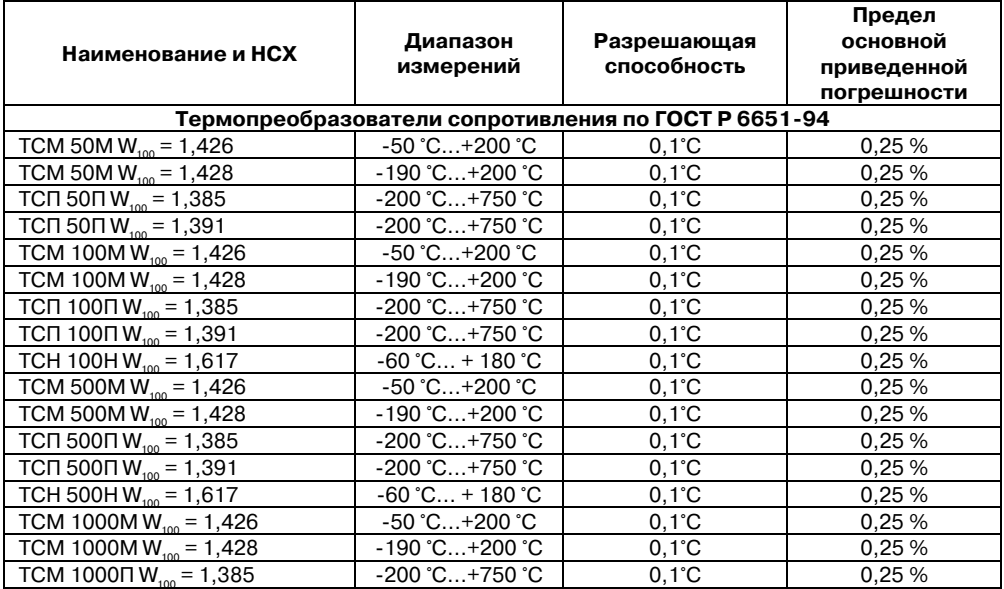

#### **Продолжение табл. 2.2**

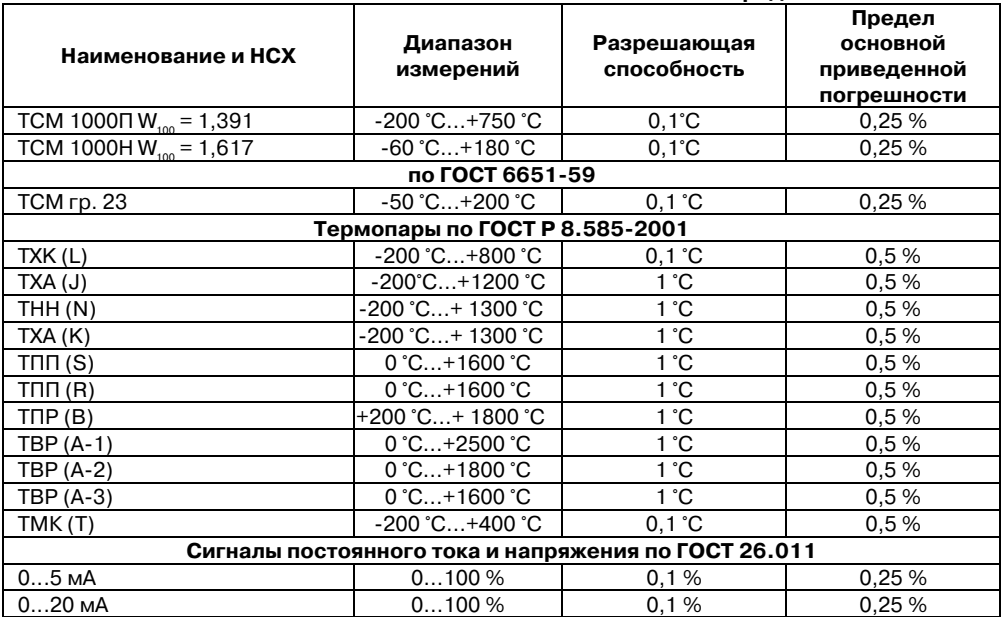

#### **Продолжение табл. 2.2**

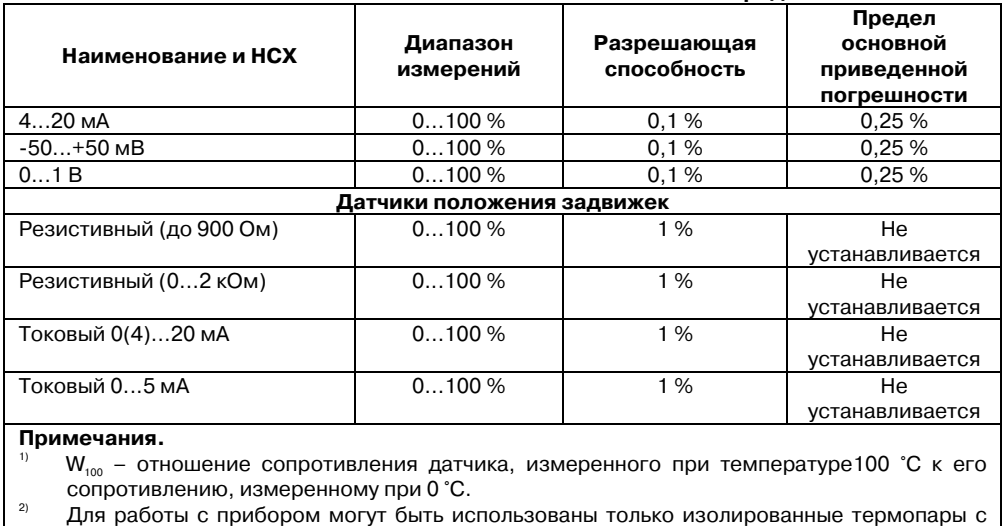

незаземленными рабочими спаями.

2.2. По устойчивости к климатическим воздействиям при эксплуатации МВА 8 соответствует группе исполнения В4 по ГОСТ 12997-84.

2.3. По устойчивости к механическим воздействиям при эксплуатации МВА 8 соответствует группе исполнения N1 по ГОСТ 12997-84.

2.4. Габаритные и установочные размеры прибора МВА 8 приведены в Приложении А.

# <span id="page-10-0"></span>**3. Устройство и работа прибора**

## **3.1. Преобразователи сопротивления**

## **3.1.1. Первичные преобразователи (датчики)**

Первичные преобразователи (датчики)предназначены для контроля физических параметров объекта (температуры, давления, расхода и т.п.) и преобразования их в электрические сигналы, оптимальные с точки зрения дальнейшей их обработки.

В качестве входных датчиков прибора могут быть использованы:

- •термопреобразователи сопротивления;
- •термопары (преобразователи термоэлектрические);
- • активные преобразователи с выходным аналоговым сигналом в виде постоянного напряжения или тока;
- •датчики положения исполнительных механизмов;
- •сухие контакты реле или выключателя.

### **3.1.2. Термопреобразователи сопротивления**

Термопреобразователи сопротивления (ТС) применяются для измерения температуры окружающей среды в месте установки датчика. Принцип действия таких датчиков основан на существовании у ряда металлов воспроизводимой и стабильной зависимости активного сопротивления от температуры. В качестве материала для изготовления ТС в промышленности чаще всего используется специально обработанная медная (для датчиков TCM), платиновая (для датчиков ТСП) или никелевая (для датчиков ТСН) проволока.

параметры ТС Выходные определяются их номинальными статическими характеристиками (HCX), стандартизованными ГОСТ Р 50353-92, Основными параметрами НСХ являются: начальное сопротивление датчика R0, измеренное при температуре 0 °С, и температурный коэффициент сопротивления W100, определяемый как отношение сопротивления датчика, измеренное при температуре 100 °С, к его сопротивлению, измеренному при 0 °С. В связи с тем, что HCX термопреобразователей сопротивления функции нелинейные (для ТСМ в области отрицательных температур, а для ТСП во всем диапазоне), в приборе предусмотрены средства для линеаризации показаний.

Во избежание влияния сопротивлений соединительных ПРОВОДОВ на результаты измерения температуры. подключение датчика к прибору следует производить по трехпроводной схеме. При такой схеме к одному из выводов ТС подключаются одновременно два провода, соединяющих его с прибором, а к другому выводу -третий соединительный провод. Для полной компенсации влияния соединительных проводов на результаты измерений необходимо. чтобы их сопротивления были равны друг другу (достаточно

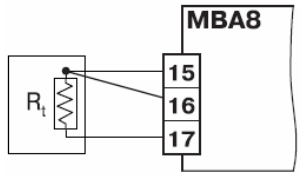

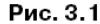

использовать одинаковые провода равной длины). Пример схемы подключения ТС к Входу 1 прибора представлен на рис. 3.1.

В некоторых случаях возникает необходимость подключения ТС не по трехпроводной, а по двухпроводной схеме, например с целью использования уже имеющихся на объекте линий связи. Такая схема соединения также может быть реализована при условии обязательного выполнения работ по Приложению В.

#### 3.1.3. Термоэлектрические преобразователи (термопары)

Термоэлектрические преобразователи (термопары) TП. также как и термопреобразователи сопротивления применяются для измерения температуры. Принцип действия термопар основан на эффекте Зеебека, в соответствии с которым нагревание точки соединения двух разнородных проводников, вызывает на противоположных концах этой цепи возникновение электродвижущей силы - термоЭДС. Величина термоЭДС изначально определяется химическим составом проводников и кроме этого зависит от температуры нагрева.

НСХ термопар различных типов стандартизованы ГОСТР 8.585-2001. Так как характеристики всех термопар в той или иной степени являются нелинейными функциями, в приборе предусмотрены средства для линеаризации показаний.

Точка соединения разнородных проводников называется **рабочим спаем** термопары, а их концы - свободными концами или, иногда, холодным спаем. Рабочий спай термопары располагается в месте, выбранном для контроля температуры, а свободные концы подключаются к измерительному прибору. Если подключение свободных концов непосредственно к контактам МВА 8 не представляется возможным (например, из-за их удаленности друг от друга), то соединение термопары с прибором необходимо выполнять при помощи компенсационных термоэлектродных проводов или кабелей, с обязательным соблюдением полярности их включения. Необходимость применения таких проводов обусловлена тем. что ЭДС термопары зависит не только от температуры рабочего спая, но также и от температуры ее свободных концов, величину которой контролирует специальный датчик, расположенный в приборе. При этом использование термоэлектродных кабелей позволяет увеличить длину проводников термопары и «перенести» ее свободные концы к клеммнику МВА 8.

Пример схемы подключения ТП к входу 1 прибора представлен на рис. 3.2.

**Внимание!** Для работы с прибором могут быть использованы только термопары с изолированными и незаземленными рабочими спаями, так как отрицательные выводы их свободных концов объединены между собой на входе в МВА 8.

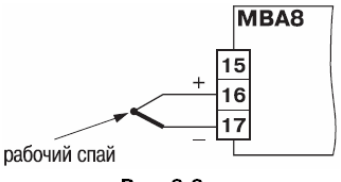

Рис. 3.2

#### **3.1.4. Активные преобразователи**

Активные преобразователи с выходным аналоговым сигналом применяются в соответствии с назначением датчика для измерения таких физических параметров как давление, температура, расход, уровень и т.п. Выходными сигналами таких датчиков могут быть, как изменяющееся по линейному закону напряжение постоянного тока, так и величина самого тока.

Питание активных датчиков может осуществляться как от встроенного в прибор источника постоянного тока с выходным напряжением 24  $\pm$  3 В, так и от внешнего блока питания.

Подключение датчиков с выходным сигналом в виде постоянного напряжения (\* 50,0…50,0 мВ или 0...1,0 В) может осуществляться непосредственно к входным контактам

прибора, а датчиков с выходом в виде тока - только после установки шунтирующего резистора сопротивлением 100 Ом (допуск не более 0,1 %). В качестве шунта рекомендуется использовать высокостабильные резисторы с минимальным значением температурного коэффициента сопротивления, например типа С2-9В.

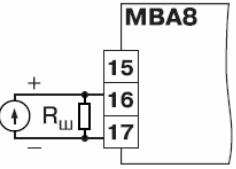

Рис. 3.3

Пример схемы подключения активного датчика с токовым выходом к входу 1 прибора см. на рис. 3.3.

**Внимание!** При использовании активных датчиков следует иметь в виду, что «минусовые» выводы их выходных сигналов в МВА 8 объединены между собой.

#### **3.1.5. Датчики положения**

Эти датчики предназначены для определения текущего положения (степени открывания или закрывания) запорно\* регулирующих клапанов, задвижек, шаберов и т.п. при регулировании технологических параметров.

Наиболее часто в промышленности применяются датчики положения резистивного типа. В датчиках этого типа в качестве чувствительного элемента используется резистор

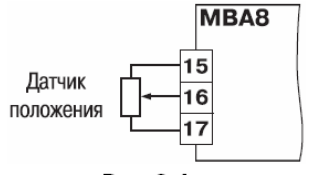

Рис. 3.4

переменного сопротивления, ползунок которого механически связан с регулирующей частью исполнительного механизма.

МВА 8 способен обрабатывать сигналы датчиков резистивного типа с сопротивлением до 900 Ом или 2,0 кОм.

Пример схемы подключения резистивного датчика к входу 1 прибора представлен на рис. 4.

Используются и датчики, формирующие выходной сигнал в виде линейноизменяющегося тока, величина которого зависит от положения исполнительного механизма в данный момент.

Прибор способен обрабатывать сигналы датчиков с токовым выходом 0...5 мА, 0.. .20 мА и 4...20 мА.

Подключение датчиков этого типа к МВА 8 аналогично подключению активных преобразователей с токовым выходом, рассмотренных в п. 3.2.4.

**Внимание!** При использовании датчиков положения любого типа должна быть проведена совместная юстировка системы «датчик\*прибор» (см. Приложение Д, п. 11).

#### **3.1.6. Контактные дискретные датчики**

К МВА 8 можно подключать до 16 дискретных датчиков, называемых «Сухие контакты». В качестве датчиков могут выступать различные выключатели, кнопки, контактные группы реле и т.д. Каждый аналоговый вход может быть использован для подключения двух дискретных датчиков.

Схема подключения сухих контактов приведена на рис. 3.5.

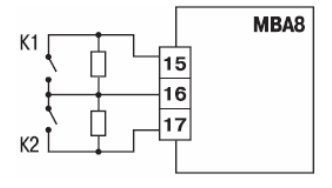

Рис. 3.5

В качестве шунтирующих сопротивлений можно использовать любые резисторы с одинаковым номиналом в 60-90 Ом.

При опросе датчика «Сухие контакты» его состояние описывается целым числом от 1 до 4. Расшифровка этих чисел приведена в табл. 3.1.

 $Ta6nu<sub>II</sub>3.1$ 

| Значение датчика | Состояние контакта 1 | Состояние контакта 2 |
|------------------|----------------------|----------------------|
|                  | Разомкнут            | Разомкнут            |
|                  | Замкнут              | Разомкнут            |
|                  | Разомкнут            | Замкнут              |
|                  | Замкнут              | Замкнут              |

#### 3.1.7. Использование датчиков разных типов

Прибор может быть использован одновременно для работы с различными типами датчиков - термопреобразователями сопротивления, термопарами и т.п. При этом несущественно, к какому входу МВА 8 будет подключен датчик того или иного типа, так как все восемь входов прибора абсолютно идентичны.

После подключения датчикам присваиваются порядковые номера тех входов прибора, с которыми они соединены (входу 1 соответствует датчик № 1, входу 2 - датчик № 2 и т.д.). Тип каждого датчика устанавливается пользователем в виде цифрового кода в программируемом параметре **in-t** при подготовке прибора к работе.

Примечание. Полный перечень параметров см. в Приложении Г.

## **3.2. Порядок прохождения сигнала**

### **3.2.1. Прием сигнала**

Сигнал с датчика, измеряющего физический параметр объекта (температуру, давление и т.п.), поступает в прибор в результате последовательного опроса датчиков прибора. Полученный сигнал преобразуется по данным НСХ в цифровые значения. В процессе обработки сигналов осуществляется их фильтрация от помех и коррекция показаний в соответствии с заданными пользователем параметрами.

#### **3.2.2. Опрос датчиков**

3.2.2.1. Опрос датчиков и обработка их сигналов измерительным устройством осуществляется последовательно по замкнутому циклу.

3.2.2.2. Включение любого датчика в список опроса производится автоматически после задания типа его НСХ в параметре **in>t**. При установке в параметре **in>t** значения **oFF** (отключен) датчик из списка опроса исключается.

Для каждого входа в параметре **ItrL** задается период опроса. Период опроса может быть установлен в интервале от 0,3 с до 30 с. Если опрос входа не может быть произведен с заданной периодичностью (например, если на всех 8 входах задан период опроса 0,3 с), то прибор автоматически увеличивает период опроса до наименьшего возможного.

#### **3.2.3. Измерение текущих значений входных параметров**

3.2.3.1. Сигналы датчиков поступают на вход измерительного устройства ИУ, где происходит вычисление текущих значений контролируемых физических параметров и преобразование их в цифровой вид.

3.2.3.2. При работе с термопреобразователями сопротивления и термопарами вычисление температуры производится по стандартным НСХ (ГОСТ Р 6651-94 и ГОСТ Р 8.585-2001).

Для корректного вычисления параметров, контролируемых на объекте термоэлектрическими преобразователями, в схеме предусмотрена автоматическая коррекция показаний прибора по температуре свободных концов термопар. Датчик контроля этой температуры расположен внутри прибора у клеммных контактов, предназначенных для подключения первичных преобразователей. Автоматическая коррекция обеспечивает правильные показания прибора при изменении температуры окружающей его среды.

В некоторых случаях (например, при проведении поверки прибора) автоматическая коррекция по температуре свободных концов термопар может быть отключена установкой в параметре **CJ>.C** значения **oFF**. При отключенной коррекции температура свободных концов термопар принимается равной 0 оС и ее возможные изменения в расчет не принимаются.

3.2.3.3. При работе с активными преобразователями, выходным сигналом которых является напряжение или ток, в приборе предусмотрена возможность масштабирования шкалы измерения. При этом вычисление текущих величин контролируемых параметров осуществляется при помощи масштабирующих значений, задаваемых индивидуально для каждого такого датчика. Использование масштабирующих значений позволяет пользователю отображать контролируемые физические параметры непосредственно в единицах их измерения (атмосферах, килопаскалях, метрах и т. д.). Масштабирование шкалы измерения производится при установке параметров **Ain.L** – нижней и **Ain.H** \* верхней границ диапазона. При этом минимальному уровню выходного сигнала датчика будет соответствовать значение, заданное в параметре **Ain.L**, а максимальному уровню сигнала - значение, заданное в параметре **Ain.H**.

Дальнейшая обработка сигналов датчика осуществляется в заданных единицах измерения по линейному закону (прямо пропорциональному при **Ain.H > Ain.L** или обратно пропорциональному при **Ain.H < Ain.L**). Расчет текущего значения контролируемого датчиком параметра производится по одной из формул:

| Πρν Ain.L>Ain.H | Πν3M = Ain.L + $\frac{(Ain.L - Ain.H)(I BX - I M U H)}{(I M A K C - I M U H)}$ | (1) |
|-----------------|--------------------------------------------------------------------------------|-----|
|-----------------|--------------------------------------------------------------------------------|-----|

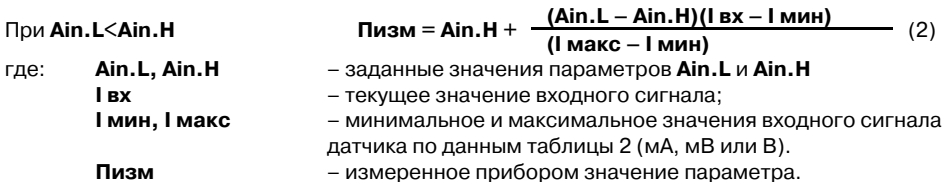

**Пример.** При использовании датчика с выходным током 4…20 мА (тип датчика 10 в параметре **in>t**), контролирующего давление в диапазоне 0...25 атм., в параметре **Ain.L** задается значение **00,00**, а в параметре **Ain.H** \* значение **25,00**. После этого обработка и отображение показаний будет производиться в атмосферах.

#### 3.2.4. Цифровая фильтрация измерений

3.2.4.1. Для ослабления влияния внешних импульсных помех на эксплуатационные характеристики прибора в программу его работы введена цифровая фильтрация результатов измерений. Фильтрация осуществляется независимо для каждого канала измерения входных параметров и проводится в два этапа.

 $3.2.4.2.$ Ha первом этапе из текущих измерений входных параметров отфильтровываются значения, имеющие явно выраженные «провалы» или «выбросы». Для этого в приборе осуществляется непрерывное вычисление разности между двумя результатами последних измерений одного и того же входного параметра, выполненных в соседних циклах опроса и сравнение ее с заданным предельным отклонением. При этом если вычисленная разность превышает заданный предел, то результат, полученный в последнем цикле опроса, считается недостоверным, дальнейшая обработка его приостанавливается и производится повторное измерение. Если недостоверный результат был вызван воздействием помехи, то повторное измерение подтвердит этот факт и ложное значение аннулируется. Такой алгоритм обработки результатов измерений позволяет защитить прибор от воздействия единичных импульсных и коммутационных помех, возникающих на производстве при работе силового оборудования.

Величина предельного отклонения в результатах двух соседних измерений задается пользователем в параметре «Полоса фильтра» in.FG индивидуально для каждого датчика в единицах, измеряемых ими физических величин.

В общем случае, при выборе «Полосы фильтра» следует иметь в виду, что чем меньше ее заданное значение, тем лучше помехозащищенность измерительного канала, но при этом (из-за возможных повторных измерений) хуже реакция прибора на быстрое фактическое изменение входного параметра. Во избежание повторных измерений при задании «Полосы фильтра» для конкретного датчика следует руководствоваться максимальной скоростью изменения контролируемого им параметра при эксплуатации, а также установленной для него периодичностью опроса.

При необходимости данный фильтр может быть отключен установкой в параметре **in.FG** значения 0.

3.2.4.3. На втором этапе фильтрации осуществляется сглаживание (демпфирование) полученных по п. 3.3.4.2 результатов измерений в случае их возможной остаточной флуктуации.

Передаточная функция звена, осуществляющего преобразование входного сигнала на этом этапе фильтрации, по своим параметрам соответствует фильтру низких частот первого порядка с постоянной времени т. При поступлении на вход фильтра скачкообразного сигнала, его выходной сигнал через время, равное  $\tau$ , изменится на величину 0,64 от амплитуды скачка, через время, равное 2 $\tau$ . - на величину 0.88, через время, равное 3 $\tau$ . - на величину 0,95 и т.д. по экспоненциальному закону.

«Постоянная времени фильтра» задается пользователем в секундах индивидуально для каждого канала при установке параметра **in.FD**.

При задании параметра *in.FD* следует иметь в виду, что увеличение его значения улучшает помехозащищенность канала измерения, но и одновременно увеличивает его инерционность. То есть реакция прибора на быстрые изменения входной величины замедляется.

При необходимости данный фильтр может быть отключен установкой в параметре *in.FD* значения 0.

Временные диаграммы работы цифровых фильтров см. на рис. 3.6.

 $21$ 

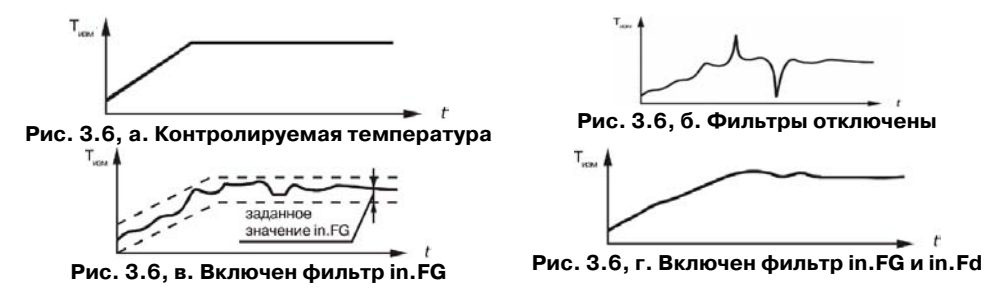

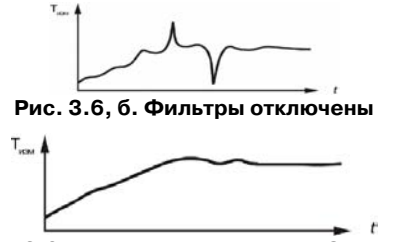

#### **3.2.5. Коррекция измерений**

3.2.5.1. Полученные в результате вычислений отфильтрованные текущие значения измеренных величин могут быть откорректированы прибором в соответствии с заданными пользователем корректирующими параметрами.

В приборе для каждого канала измерения предусмотрены два корректирующих параметра, с помощью которых можно осуществлять сдвиг и изменение наклона измерительной характеристики.

3.2.5.2. Сдвиг характеристики осуществляется путем алгебраического суммирования вычисленных по п. 3.2.2.3. величин с корректирующим значением δ, заданным в параметре **in.SH** для данного датчика.

Корректирующее значение δ задается в тех же единицах измерения, что и измеряемый физический параметр и служит для устранения влияния начальной погрешности первичного преобразователя (например, значения R<sub>0</sub> у термопреобразователей сопротивления).

**Примечание.** При работе с платиновыми термопреобразователями сопротивления на заданное в параметре in.SH значение сдвига накладывается коррекция нелинейности НСХ датчика, заложенная в программе обработки измерений. Пример сдвига измерительной характеристики графически представлен на рис. 3.7.

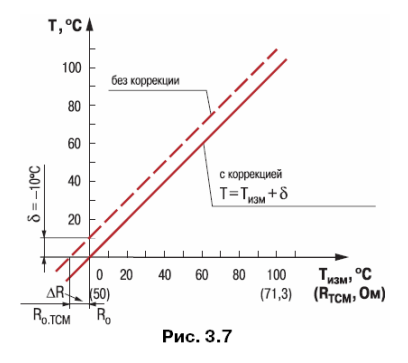

3.2.5.3. **Изменение наклона характеристики** осуществляется путем умножения откорректированной по параметру **in.SH** измеренной величины на поправочный коэффициент <sup>α</sup>, значение которого задается пользователем для каждого датчика в параметре **in.SL**. Данный вид коррекции может быть использован для компенсации погрешностей самих датчиков (например, при отклонении у термопреобразователей сопротивления параметра  $W_{100}$  от стандартного значения) или погрешностей, связанных с разбросом сопротивлений шунтирующих резисторов (при работе с преобразователями, выходным сигналом которых является ток). Значение поправочного коэффициента  $\alpha$ задается в безразмерных единицах в диапазоне 0,900... 1,100 перед его установкой и может быть определено по формуле:

где - значение поправочного коэффициента, устанавливаемого в  $\alpha$ параметре in.SL:

> Пфакт Пизм

- фактическое значение контролируемого входного параметра;

- измеренное прибором значение параметра.

Пример наклона измерительной изменения характеристики графически представлен на рис. 3.8.

Определить необходимость введения поправочного коэффициента можно. измерив максимальное близкое или к нему значение параметра, где отклонение наклона измерительной характеристики наиболее заметно.

**Внимание!** Залание корректирующих значений, отличающихся от заводских установок (in.SH = 000.0 и in.SL  $1.000$ ). изменяет стандартные  $=$ метрологические характеристики МВА8 и должно производиться только в технически обоснованных случаях квалифицированными специалистами.

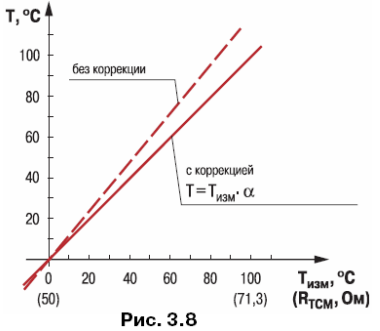

3.2.5.4. Полученная после фильтрации и коррекции результирующая информация об измеренных значениях входных параметров поступает для дальнейшей обработки на арифметически-логические преобразователи (АЛП) прибора.

### **3.2.6. Аварийная сигнализация**

В процессе работы прибор контролирует работоспособность подключенных к нему первичных преобразователей и при обнаружении неисправности любого из них передает сообщение об ошибке по сетевому интерфейсу RS-485.

Ошибки формируются:

- при работе с термопреобразователями сопротивления в случае их обрыва или короткого замыкания; •
- при работе с термоэлектрическими преобразователями в случае их обрыва, а также при увеличении температуры свободных концов термопар свыше 90 °С или при ее •уменьшении ниже +1 °С;
- при работе с любым типом первичных преобразователей в случае получения результатов измерений, выходящих за установленные для данного датчика границы диапазона контроля. •

## **3.3. Конструкция прибора**

3.3.1. Прибор МВА 8 изготавливается в пластмассовом корпусе, предназначенном для крепления на DIN-рейку в специализированный шкаф электрооборудования.

Корпус состоит из двух частей, соединяемых между собой защелками.

В корпусе размещена печатная плата, на которой располагаются элементы схемы при бора.

Габаритные размеры прибора приведены в Приложении А.

индикации подключения питания и индикации работы сетевого интерфейса RS-485. 3.3.2. На лицевой панели прибора расположены два светодиода, служащие для

## <span id="page-26-0"></span>**. 4 Меры безопасности**

4.1. Прибор МВА 8 относится к классу защиты 0 по ГОСТ 12.2.007.0-75.

2.При эксплуатации и техническом обслуживании необходимо соблюдать требования 4. ГОСТ 12.3.019-80, «Правил эксплуатации электроустановок потребителей», «Правил охраны тр уда при эксплуатации электроустановок потребителей».

4.3. При эксплуатации прибора открытые контакты клеммника находятся под напряжением, опасным для жизни человека. Установку прибора следует производить в специализированных шкафах, доступ внутрь которых разрешен только квалифицированным специалистам.

4.4. Любые подключения к МВА 8 и работы по его техническому обслуживанию про изводить только при отключенном питании прибора.

## <span id="page-27-0"></span>**5. Монтаж**

## **5.1. Монтаж прибора**

5.1.1. Подготовить место в шкафу электрооборудования. Конструкция шкафа должна обеспечивать защиту прибора от попадания в него влаги, грязи и посторонних предметов. Смонтировать прибор на DIN-рейку.

5.1.2. При размещении прибора следует помнить, что при эксплуатации открытые контакты клемм находятся под напряжением, опасным для человеческой жизни. Поэтому доступ внутрь таких шкафов управления разрешен только квалифицированным специалистам.

### **5.2. Монтаж внешних связей**

### **5.2.1. Общие требования**

5.2.1.1. Питание прибора следует подключать от сетевого фидера, не связанного непосредственно с питанием мощного силового оборудования. Во внешней цепи рекомендуется установить выключатель, обеспечивающий отключение прибора от сети и плавкие предохранители на ток 1,0 А.

Питание каких-либо устройств от сетевых контактов прибора запрещается.

5.2.1.2. Соединение прибора с входными термопреобразователями сопротивления производить по трехпроводной схеме; сопротивления соединительных проводов должны быть одинаковы и быть не более 15 Ом, а в длину не превышать 100 м.

**Примечание.** Допускается соединение термопреобразователей сопротивления с прибором и по двухпроводной схеме, но при условии обязательного выполнения работ, приведенных в Приложении В. При этом длина соединительных проводов должна быть не более 100 метров, а сопротивление каждой жилы - не превышать 15,0 Ом.

5.2.1.3. Соединение прибора с термоэлектрическими преобразователями производить или непосредственно (при достаточной длине проводников термопар) или при помощи удлинительных компенсационных проводов, марка которых должна соответствовать типу используемых термопар. Компенсационные провода следует подключать с соблюдением полярности непосредственно к входным контактам прибора. Только в этом случае будет обеспечена компенсация влияния температуры свободных концов термопар на показания прибора. Длина линии связи должна быть не более 20 метров.

5.2.1.4. Соединение прибора с активными датчиками, выходным сигналом которых является напряжение или ток, производить по двухпроводной схеме. Длина линии связи должна быть не более 100 метров, а сопротивление каждой жилы - не превышать 50,0 Ом.

5.2.1.5. Связь прибора по интерфейсу RS-485 выполнять по двухпроводной схеме. Длина линии связи должна быть не более 800 метров.

Подключение осуществлять витой парой проводов, соблюдая полярность. Провод А подключается к выводу А прибора. Аналогично выводы В соединяются между собой. Подключение производить при отключенном питании обоих устройств. Во избежание замыкания, концы многожильных проводов необходимо облудить.

5.2.1.6. Встроенный в МВА 8 источник напряжения 24 В следует использовать для питания активных датчиков с аналоговым выходом (п. 3.2.4).

**Внимание!** Ток в цепи встроенного источника напряжения 24 В не должен превышать 180 мА.

#### 5.2.2. Указания по монтажу

5.2.2.1. Подготовить кабели для соединения прибора с датчиками с источником питания MRA 8 u RS-485

Для обеспечения надежности электрических соединений рекомендуется использовать кабели с медными многопроволочными жилами, сечением не более 0.75 мм2, концы которых перед подключением следует тщательно зачистить и облудить. Зачистку жил кабелей необходимо выполнять с таким расчетом, чтобы срез изоляции плотно прилегал к клеммной колодке. т.е. чтобы оголенные участки провода не выступали за ее пределы.

5.2.2.2. При прокладке кабелей линии связи, соединяющие прибор с датчиками, следует выделить в самостоятельную трассу (или несколько трасс), располагая ее (или их) отдельно от силовых кабелей, а также кабелей, создающих высокочастотные и импульсные помехи.

Для защиты входных устройств МВА 8 от влияния промышленных электромагнитных помех линии связи прибора с датчиками следует экранировать. В качестве экранов могут быть использованы как специальные кабели с экранирующими оплетками, так и заземленные стальные трубы подходящего диаметра.

При использовании экранированных кабелей максимальный зашитный эффект достигается при соединении их экранов с общей точкой схемы прибора (контакты 9, 10, 11). Однако в этом случае необходимо убедиться, что экранирующие оплетки кабелей на протяжении всей трассы надежно изолированы от металлических заземленных конструкций. Если указанное условие по каким-либо причинам не выполняется, то экраны кабелей следует подключить к заземленному контакту в шите управления.

Соединение Внимание! общей прибора точки схемы заземленными частями C металлоконструкций запрешается.

### 5.2.3. Подключение прибора

5.2.3.1. Подключение прибора следует выполнять по соответствующим схемам, приведенным в Приложении Б. соблюдая при этом нижеизложенную последовательность проведения операций.

- $1)$ Произвести подключение МВА 8 к источнику питания прибора.
- $(2)$ Подключить линии связи «прибор-датчики» к первичным преобразователям.
- 3) Подключить линии связи «прибор-датчики» к входам МВА 8.
- $4)$ Подключить линии интерфейса RS-485.

 $5)$ На неиспользуемые при работе прибора измерительные входы установить перемычки.

#### Внимание!

1) Подключать активные преобразователи с выходным сигналом в виде постоянного напряжения (-50,0.+50,0 мВ или 0... 1,0 В) можно непосредственно к входным контактам прибора. Подключение преобразователей с выходом в виде тока (0...5.0 мА, 0...20.0 мА или 4.0...20.0 мА) - только после установки шунтирующего резистора сопротивлением 100 Ом (допуск не более 0.1 %).

2) Для защиты входных цепей МВА 8 от возможного повреждения зарядами статического электричества, накопленного на линиях связи «прибор-датчики», перед подключением к клеммной колодке прибора соединительные провода следует на 1... 2 с соединить с винтом заземления шита.

5232 После работ прибор к дальнейшему выполнения указанных готов использованию.

# <span id="page-31-0"></span>6. Программирование прибора

Для программирования прибора МВА 8 необходимо подключить его через адаптер интерфейса RS-485 OBEH AC3 (или аналогичный) к персональному компьютеру и подключить к прибору питание.

Программирование производится с помощью программы «Конфигуратор МВА 8» и включает настройку сетевых параметров и сетевого интерфейса прибора МВА 8. Эта процедура включает задание конфигурации МВА 8 (конфигурация прибора - это полный набор значений параметров, определяющий работу прибора).

Внимание! Программирование МВА8 осуществляется только по протоколу ОВЕН. При установке связи с прибором Конфигуратор посылает специальную посылку, переводящую прибор на работу по сетевому протоколу ОВЕН. Для перевода прибор на работу по сетевому протоколу, указанному в параметре Prot необходимо выключить и включить питание прибора.

## 6.1. Порядок программирования прибора

- $1)$ Запустить программу «Конфигуратор МВА 8» (см. п. 6.1.1).
- Установить связь программы с прибором (см. п. 6.1.2).  $(2)$
- 3) Открыть конфигурацию из файла (см. п. 6.2.2) или создать новую (см. п. 6.2.1).
- $4)$ Задать для каждого используемого входа тип датчика, период опроса и другие характеристики (см. п. 3.1).

 $(5)$ Для активных датчиков - задать верхнюю и нижнюю границы измеряемого диапазона (см. п. 3.2).

6) При использовании термопар – включить режим коррекции по температуре свободных концов термопары (см. п. 3.2).

) Записать конфигурацию в прибор (см. п. 6.2.5). При необходимости – сохранить в 7файл (см. п. 6.2.6).

#### **вка и запуск программы «Конфигуратор МВА 8» 6.1.1. Устано**

Для установки программы следует запустить на выполнение файл инсталлятора программы (**MVA8\_setup.exe**) и следовать инструкциям, отображаемым в окнах инсталлятора.

Для запуска программы – выбрать команду **Пуск | Программы | OWEN | Конфигуратор МВА 8 | Конфигуратор МВА 8** или щелкнуть левой кнопкой мыши на иконке программы.

#### **.1.2. Установление связи с прибором 6**

После запуска программа устанавливает связь с прибором. Наличие связи определяется в процессе посылки команд по переходу на протокол ОВЕН. Установка связи происходит на сетевых параметрах, которые были установлены при прошлом запуске программы.

программа не смогла установить связь с прибором и перевести МВА 8 на работу по про токолу ОВЕН, открывается окно установки сетевых настроек (см. рис. 3.9). Если связь установлена, открывается Главное окно программы (см. п. 6.1.3). Если

В таблице (в верхней части окна) отображается информация о текущих сетевых настройках прибора (описание настройки. наименование соответствующего параметра и его значение). Значения параметров **MOLAT** быть заданы непосредственно в таблице.

Для изменения значения параметра следует дважды щелкнуть левой кнопкой мыши на требуемой строке списка параметров в ячейке «Значение». Запись переключится в режим редактирования, после чего может быть изменена.

 $\vert x \vert$ Установка сетевых настроек Описание Параметр Значение Скорость обмена данными **bPS** 9600 Длина слова данных LE<sub>n</sub> ø. Контроль по четности слова данных PrtY Отсчтствчет Количество стоп-бит в посылке Shit 1 8 Длина сетевого адреса A.Len Базовый адрес прибора Addr 16 Порт компьютера Port COM1 Установить связь Сканирование сети Работать offline Заводские сетевые настройки Выход

Рис. 3.9

B. зависимости редактируемого OT типа параметра, новое значение может быть введено с

клавиатуры (например, «Базовый адрес прибора») либо выбрано из раскрывающегося списка (например, «Порт компьютера»).

При нажатии кнопки Установить связь запускается процедура поиска прибора с целью установления связи с ним: в процессе поиска используются все доступные протоколы связи на установленных сетевых настройках и скорости. При первом отклике прибора процедура поиска прекращается.

При нажатии кнопки Сканирование сети запускается процедура сканирования сети с целью установки связи по всем доступным протоколам, с перебором скоростей обмена, начиная со скорости обмена 2400 и далее до скорости 115200. Остальные сетевые настройки (четность, длина слова данных и т.д.) в процессе сканирования не меняются. Таким образом. режим «Сканирование сети» представляет собой расширенный режим установки связи. При первом отклике прибора сканирование прекрашается.

При нажатии кнопки **Заводские сетевые настройки** – устанавливаются заводские сетевые настройки (см. п. 6.1.8) и повторяется попытка установления связи.

При нажатии кнопки **Работать offline** программа прекращает попытки установить связь с прибором; открывается главное окно конфигуратора. При этом отключается режим автоматического чтения параметров сети (см. п. 6.1.4).

При нажатии кнопки **Выход** происходит выход из программы, окно закрывается.

#### **6.1.3. Главное окно программы**

После того, как связь установлена (сразу или после изменения сетевых настроек), либо после того как выбран режим работы offline, открывается главное окно программыконфигуратора (рис. 3.10), содержащее меню, панель инструментов и рабочую область. В рабочей области, в виде иерархически организованного списка, отображается конфигурация МВА 8, содержащая два основных раздела (две ветви дерева программы): Параметры прибора и Параметры программы (см. пп. 6.1.5, 6.1.6). Полный список параметров прибора см. в Приложении Г.

Главное окно программы включает титульную строку, в которой отображается запись «Конфигуратор МВА 8» и наименование текущей конфигурации прибора, меню и панель инструментов (см. п. 6.1.4), область отображения перечня разделов и параметров программы и прибора (в левой части окна) и область отображения значений параметров (в правой части).

При работе с перечнем параметров, чтобы развернуть пункт перечня, следует щелкнуть левой кнопкой мыши на значке «плюс» около названия свернутого пункта; чтобы свернуть – по значку «минус» около названия развернутого пункта перечня. О разделах программы – см. п.п. 6.1.5, 6.1.6).

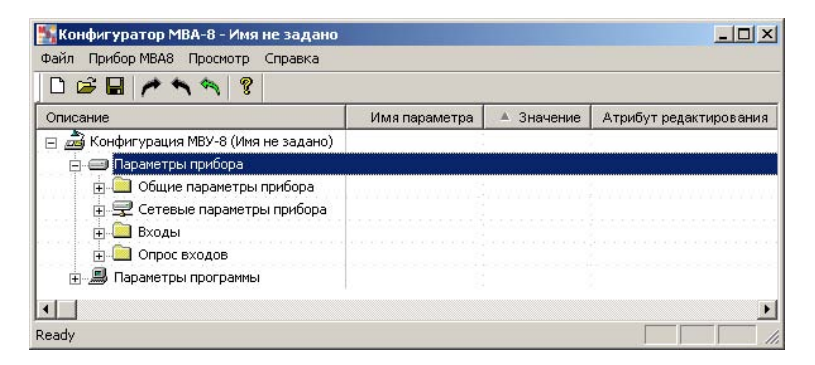

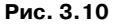

Управление программой производится посредством меню, кнопок панели управления или горячих клавиш (см. п. 6.1.4).
# 6.1.4. Меню и панель инструментов главного окна «Конфигуратора МВА 8»

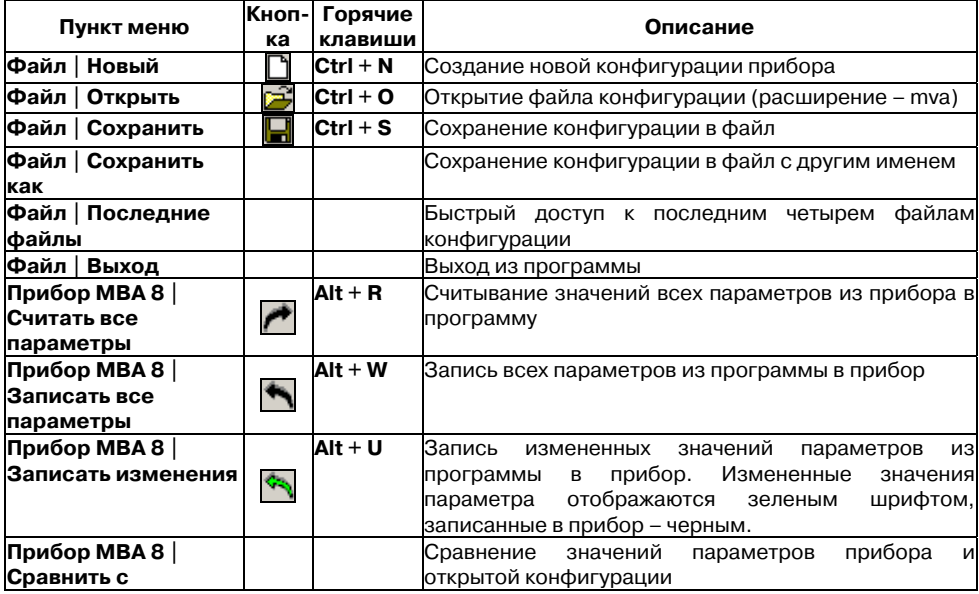

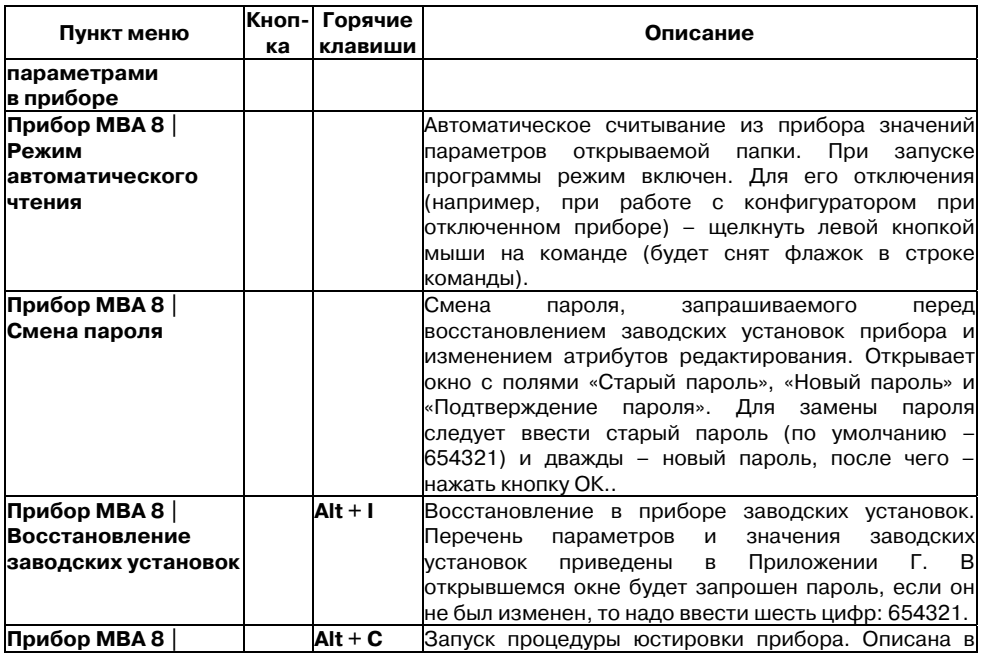

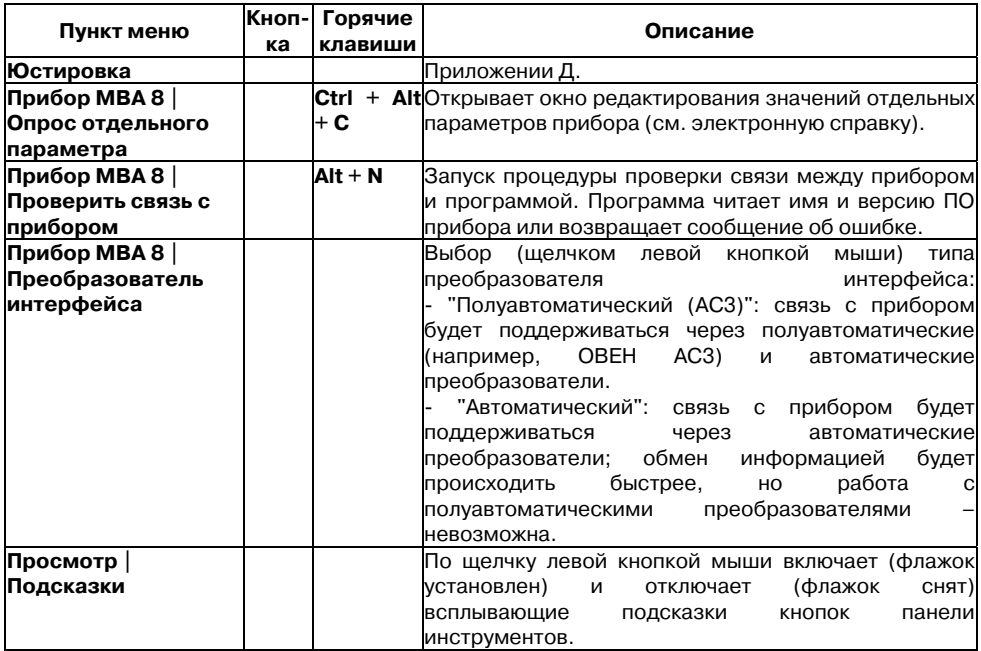

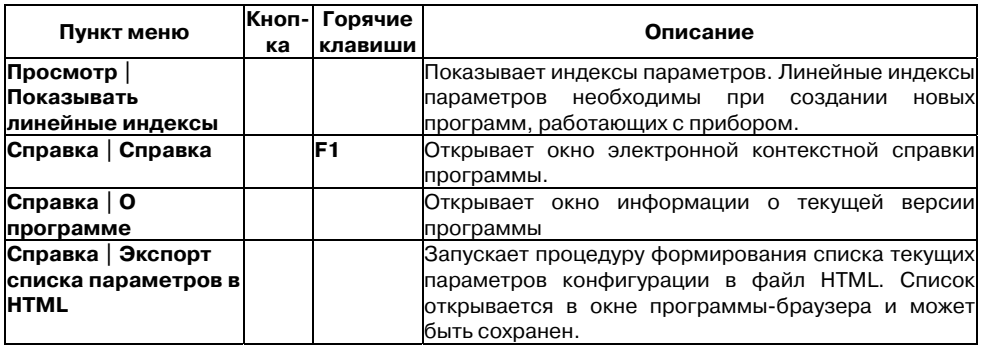

# 6.1.5. Параметры прибора

Раздел «Параметры прибора» включает четыре папки:

- 1) Общие параметры прибора содержит нередактируемые информационные параметры (название прибора, версия ПО и сообщение о причине перезапуска прибора).
- 2) Сетевые параметры прибора содержит перечень сетевых параметров, определяющих работу прибора по интерфейсу RS-485 (перечень параметров приведен в Приложении Г).
- 3) Входы - содержит 8 вложенных папок Вход №1, Вход №2 ... Вход №8 с индивидуальными параметрами входов МВА8 и общим для всех входов параметр Сј-.С.
- $4)$ Опрос входов - позволяет просматривать и сохранять измеряемые прибором значения. Эти значения отображаются в окне программы в преобразованном виде: для термопреобразователей и термопар выводится температура, измеренная в градусах Цельсия: для активных датчиков значения пересчитываются в соответствии с единицами диапазона измерения (см. описание параметров Ain.H и **Ain.L** в Приложении Г).

### 6.1.5.1. Типы параметров

Параметры, определяющие работу прибора, относятся к двум типам:

 $1)$ Программируемые параметры - определяют конфигурацию прибора; их значения задаются пользователем. Доступны для записи и для чтения. Значения параметров хранятся в энергонезависимой памяти прибора и сохраняются при выключении питания.

Каждый программируемый параметр имеет следующие характеристики:

- Имя набор символов, однозначно определяющий доступ к параметру в приборе.  $\bullet$
- Атрибут редактирования может принимать значения «Редактируемый» и  $\bullet$ «Нередактируемый» (в этом случае значение параметра недоступно для изменения). Для изменения значения атрибута следует дважды щелкнуть левой кнопкой мыши на требуемой строке списка параметров в ячейке «Атрибут редактирования». Значение перейдет в режим редактирования. и из раскрывающегося списка можно выбрать требуемое значение атрибута. Эта

процедура доступна только для тех параметров, атрибут редактирования которых может быть изменен. Для тех параметров, редактирование которых недоступно пользователю, значение в ячейке «Атрибут редактирования» не отображается,

- Значение присваивается автоматически (если атрибут редактирования имеет  $\bullet$ значение «Нередактируемый»), или выбирается пользователем (если атрибут редактирования имеет значение «Редактируемый»).
- Ошибки ввода-вывода в соответствующей ячейке отображается сообщение о  $\bullet$ причине ошибки в случае возникновения таковой; строка, соответствующая параметру с ошибкой ввода-вывода отображается красным цветом.

 $2)$ Оперативные параметры - служат для передачи текущих измерений или вычислений из прибора в сеть RS-485 по протоколу ОВЕН. Доступны только для чтения. Оперативные параметры обладают характеристиками, схожими с характеристиками программируемых параметров, но не имеют атрибута редактирования.

В процессе измерения прибор контролирует работоспособность датчиков и при возникновении неисправности в поле Значение выводит сообщение о ее причине.

### 6.1.6. Параметры программы

Раздел «Параметры программы» включает две папки:

- $1)$ Сервисные параметры программы содержит нередактируемые информационные параметры о версии операционной системы и версии программы.
- $(2)$ **Сетевые параметры программы** – содержит параметры сети RS-485.

# 6.1.7. Работа с несколькими приборами, базовый адрес прибора

При одновременной работе с несколькими приборами в сети, они должны отличаться только Базовыми сетевыми адресами (параметр Addr); остальные сетевые параметры приборов должны быть одинаковыми.

При использовании приборов с различными сетевыми параметрами следует при переходе от работы с одним из них к работе с другим - настроить (изменить) сетевые параметры программы.

#### Длина базового адреса протокола ОВЕН

В протоколе ОВЕН длина адреса может быть задана равной 11 битам. В протоколах ModBus и DCON допускается только 8-битная адресация, т.е. значение параметра Addr не может быть задано более 255. Прибор обеспечивает контроль правильности записываемого адреса, и в случае попытки записать значение свыше 255 при установленном параметре Prot. соответствующем протоколам ModBus-RTU. ModBus-ASCII или DCON, выдает ответную посылку с ошибкой (n.err).

### 6.1.8. Настройка и изменение сетевых параметров прибора

Когда связь программы и прибора установлена, параметры прибора можно изменить. Потребность в этом может возникнуть при использовании нескольких приборов в одной сети. Значения сетевых параметров прибора отображаются и редактируются в папке Параметры программы | Сетевые параметры прибора.

Заводские установки сетевых параметров прибора МВА 8 приведены в табл. 6.1 и в Приложении Г.

Таблица 6.1

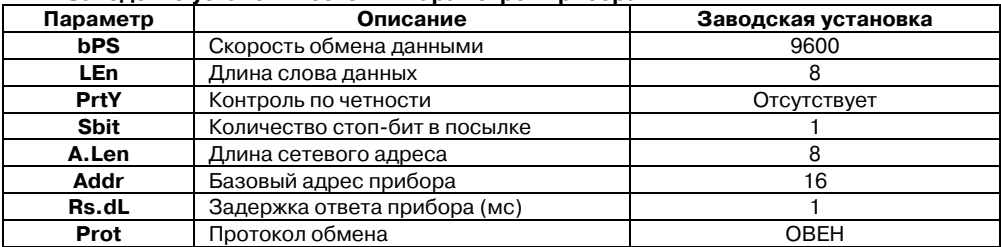

Заводские установки сетевых параметров прибора

До тех пор, пока измененные параметры не записаны, прибор продолжает работать с прежними сетевыми настройками.

После записи в прибор измененных сетевых параметров прибора, программа автоматически предлагает изменить сетевые параметры программы.

Примечания. При работе с ПО, разработанным не компанией ОВЕН, а также при работе с автоматическими преобразователями некоторых производителей, возможно отсутствие связи из-за слишком быстрого ответа прибора на запрос по сети RS-485. В этом случае следует установить в параметре Rs.dL бо'льшую задержку ответа (это замедлит обмен по сети RS-485).

При неустойчивой связи с прибором (частых сообщениях об ошибках при чтении или записи параметров) следует попробовать изменить скорость обмена данными. Например, на медленных ПК, если скорость составляла 9600 бит/с, то попробовать установи ть 38400 или 57600 бит/с.

Важно! Прибор переходит на работу по установленному сетевому протоколу после выключения и включения питания.

### **. Вос сетевых настроек прибора 6.1.8.1 становление заводских**

Восстановление заводских сетевых настроек прибора используется для восстановления связи между компьютером и прибором при утере информации о сетевых настройках, аданных в приборе. з

Для восстановления заводских сетевых настроек прибора:

- 1) отключить питание МВА 8;
- 2) открыть корпус прибора;

3) установить перемычку X1 в положение «Замкнуто»; при установке перемычки X1 прибор работает с заводскими сетевыми настройками, но сохраняет в памяти собственные сетевые настройки

4) включить питание, не закрывая корпус прибора;

**Внимание!** На некоторых элементах печатной платы прибора напряжение опасно для жизни! Прикосновение к печатной плате, а также попадание посторонних предметов внутрь корпуса недопустимо!

5) запустить программу «Конфигуратор МВА 8»

6) задать значения заводских сетевых параметров (в соответствии с данными Приложения Г) в окне установки связи или нажать кнопку «Заводские сетевые настройки». Произойдет установка связи с прибором на заводских сетевых настройках.

7) считать значения сетевых параметров прибора, выбрав команду **Прибор МВА 8** | **Считать все параметры** или открыв папку **Сетевые параметры прибора**.

которые были считаны; 8) зафиксировать на бумаге (см. таблицу Г.3) значения сетевых параметров прибора,

8) закрыть программу «Конфигуратор МВА 8»;

- 10) отключить питание прибора;
- 11) снять перемычку **Х1** и закрыть корпус прибора;
- 2) подключить питание прибора и запустить программу «Конфигуратор МВА 8»; 1
- 13) установить правильные значения параметров в окне установки связи с прибором.

команду **Прибор МВА 8 | Проверить связь с прибором**. 14) Нажать кнопку «Установить связь» и проверить наличие связи с прибором, выбрав

# **прибора 6.2. Конфигурирование**

Программа-конфигуратор позволяет выполнять следующие операции с конфигурациями прибора:

- •создавать (п. 6.2.1);
- •изменять, редактируя значения параметров (п. 6.2.3);
- •открывать из файла (см. п. 6.2.2);
- •считывать из прибора (см. п. 6.2.4);
- •записывать в прибор (п. 6.2.5);
- •сохранять в файл (п. 6.2.6).

Программа позволяет также просматривать и сохранять измеряемые значения (см. п. 6.2.7)

Работая с программой, можно пользоваться командами меню, кнопками панели инструментов или сочетаниями горячих клавиш (п. 6.1.4).

### **новой конфигурации 6.2.1. Создание**

Выбрать команду **Файл | Новый**. Откроется главное окно программы с корневым каталогом «**Конфигурация МВА 8 (Имя не задано)**». Развернув дерево параметров – ввести требуемые значения (см. п. 6.2.3). Конфигурация создана и может быть сохранена в фай л (см. п. 6.2.6) или записана в прибор (см. п. 6.2.5).

### **.2.2. Открытие конфигурации из файла 6**

ыбрать команду **Файл | Открыть**. Откроется стандартное окно выбора файла, в Вкотором – указать требуемый файл конфигурации и нажать кнопку **Открыть**. В заголовке главного окна программы и рядом с корневой папкой **Конфигурация МВА 8** отобразится имя открытого файла, значения параметров будут заданы в соответствии с информацией, содержа щейся в выбранном файле.

# 6.2.3. Редактирование значений параметров

Для изменения значения параметра следует позиционировать курсор в требуемой строке, в поле Значение, и дважды щелкнуть левой кнопкой мыши - запись перейдет в режим редактирования и может быть изменена.

Числовой параметр вводится с клавиатуры или выбирается из раскрывающегося списка. Для завершения ввода следует нажать клавишу Enter.

Измененные значения отображаются зеленым цветом, и сохраняются только в памяти программы до тех пор, пока не будут сохранены в приборе (см. п. 6.2.5) или в файле  $(CM. \Pi. 6.2.6).$ 

# 6.2.4. Считывание конфигурации из прибора

- 1) Режим считывания всех параметров: Выбрать команду Прибор МВА 8 | Считать все параметры. Считывание всех параметров из прибора сопровождается открытием окна мониторинга процесса, закрывающегося при завершении процесса. В окне программы отобразятся считанные значения.
- $(2)$ Режим автоматического чтения позволяет автоматически считать значения группы параметров, содержащихся в открываемой папке. Считывание параметров в этом режиме возможно, если до этого значения параметров из прибора считаны не были (в поле Значение было указано «Нет данных»). При запуске программы режим включен по умолчанию. Для его отключения следует снять флажок в меню Прибор МВА 8 | Режим автоматического чтения.

**Примечание:** при работе без подключенного прибора (в offline) режим автоматического чтения рекомендуется отключить.

# **6.2.5. Запись значений параметров в прибор**

- прибора окончен. Зеленый шрифт отображения отредактированных параметров изменится на черный. 1) **Режим записи всех параметров:** выбрать команду **Прибор МВА 8 | Записать все параметры**. Откроется информационное окно со статистическими сведениями о ходе процесса. Его закрытие означает, что процесс записи параметров в память
- 2) Режим записи только отредактированных параметров: выбрать команду **Прибор МВА 8 | Записать изменения**. Такая запись происходит быстрее.

# **.6. Сохранение конфигурации в файл 6.2**

бВы рать команду **Файл | Сохранить | Сохранить как**. Команда **Сохранить как** вызывает окно стандартного диалога, где следует задать имя и место расположения файла. Команда **Сохранить** сохраняет файл под существующим именем. Файл конфигурации имеет расшире ние **mva**.

### 6.2.7. Просмотр и сохранение измеряемых значений

Для просмотра измеряемых прибором значений: открыть папку Опрос входов и установить флажки в полях переключателей в строках, соответствующих тем входам, которые следует опросить. При необходимости - изменить период опроса входов в миллисекундах. Для этого - дважды шелкнуть левой кнопкой мыши в ячейке «Период» требуемой строки. Значение периода опроса переходит в режим редактирования и может быть изменено. По умолчанию составляет 1000 мс.

Для сохранения измеренных значений в файл следует установить флажок в поле переключателя в строке Сохранять протокол в файл. Сохранение в файл начнется немедленно. Протокол сохраняется в текстовый файл с расширением **.log**. который в дальнейшем может быть загружен в любую электронную таблицу.

По умолчанию программа предлагает имя файла для сохранения, состоящее из месяца и даты. Имя файла указано в поле Значение. Файл можно переименовать, позиционировав курсор на имени файла, дважды щелкнув левой кнопкой мыши. Наименование файла переходит в режим редактирования и может быть изменено.

Файл создается в той папке, где установлена программа «Конфигуратор МВА 8».

# 6.3. Организация обмена данными с МВА 8. Протоколы обмена

МВА 8 может работать на одном из четырех различных протоколов обмена информацией о результатах измерений: протоколе OBEH, ModBus-RTU, ModBus-ASCII или DCON,

Выбор протокола определяется значением параметра **Prot**, которое может принимать значение OBEH, ModBUS-RTU, ModBus-ASCII и DCON.

Для организации обмена данными в сети по интерфейсу RS-485 по любому протоколу необходим Мастер сети. Основная функция Мастера сети - инициировать обмен данными между Отправителем и Получателем данных. В качестве Мастера сети можно использовать ЭВМ с подключенным адаптером OBEH AC3, или различные приборы с интерфейсом RS-485. например. OBEH TPM151, программируемые контроллеры и т.д. Прибор MBA8 не может выполнять функции Мастера сети.

# 6.3.1. Обмен по протоколу ОВЕН

При работе по протоколу ОВЕН прибор использует единственный оперативный параметр **rEAd**, служащий для передачи результата измерений одного входа МВА 8. Тип параметра rEAd - число с плавающей точкой (Float) с модификатором времени.

Для получения значений с каждого из восьми входов МВА 8 необходимо получить значение параметра rEAd с каждого из восьми сетевых адресов прибора.

Для обмена данными следует занести в список опроса Мастера сети ОВЕН: имя оперативного параметра, его тип данных и адрес. Эти же сведения – указать в сетевых фильтрах приборов-получателей данных.

#### Адресация оперативных параметров протокола ОВЕН.

Каждый вход МВА8 имеет собственный сетевой адрес. Таким образом, прибор занимает 8 адресов в адресном пространстве сети RS-485. Адреса MBA 8 должны следовать подряд: для удобства задания адресов задается только Базовый адрес, который соответствует адресу Входа 1. Для каждого последующего входа адрес увеличивается на 1.

**Пример.** Базовый адрес прибора Addr = 32. Для MBA 8 выделяются адреса в адресном пространстве сети с 32-го по 39-й:

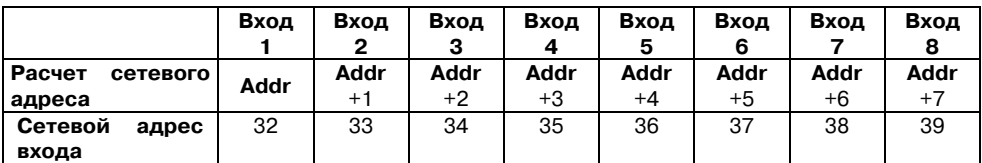

## 6.3.2. Обмен по протоколу ModBus

Работа по протоколу ModBus может идти в режимах ASCII или RTU, в зависимости от значения параметра **Prot** (см. п. 6.4). По протоколу ModBus можно считать результаты измерений каждого входа, время измерения и его статус. Считывание идет стандартными для протокола командами чтения группы регистров (команда номер 03 или 04).

Результаты измерения представляются в двух форматах: 4-х байтовых значениях с плавающей точкой (без времени) и 2-х байтовое целое. Целое число – это результат измерения, разделенное на 10 в степени, заданной параметром **dP**. Значение **dP** может быть равно 0, 1, 2, 3 и задается отдельно для каждого канала.

Оба формата можно считать независимо, каждое по своему адресу (см. табл. 6.2).

Время измерения - это циклическое время с шагом 0.01 сек, передаваемое в двух байтах. Время точно соответствует времени проведения измерения в данном канале и при работе с ним (например при вычислении дифференциальной составляющей при ПИДрегулировании) можно не учитывать задержку передачи по сети RS-485. Отсчет циклического времени начинается при включении прибора и каждые 65536 тактов (что соответствует 655.36 сек) время обнуляется. Аналогично времени, принятому в протоколе ОВЕН.

Статус измерения - это регистр протокола ModBus; значение в регистре содержит код исключительной ситуации, возникшей в результате измерения. Подробнее см. п. 6.4.

 $To formula 6.2$ 

| Параметр                                                              | Тип                 | Адрес регистра |       |
|-----------------------------------------------------------------------|---------------------|----------------|-------|
|                                                                       |                     | (hex)          | (dec) |
| Положение десятичной точки в целом значении для входа 1<br>(знач. DP) | int16               | 0000           |       |
| Целое значение измерение входа 1 со смещением точки                   | int16               | 0001           |       |
| Статус измерения входа 1 (код исключительной ситуации)                | int <sub>16</sub>   | 0002           | 2     |
| Циклическое время измерения входа 1                                   | int16               | 0003           | 3     |
| Измерение входа 1 в представлении с плавающей точкой                  | Float <sub>32</sub> | 0004,0005      | 4,5   |
| Положение десятичной точки в целом значении для входа 2<br>(знач. DP) | int16               | 0006           | 6     |
| Целое значение измерение входа 2 со смещением точки                   | int16               | 0007           |       |
| Статус измерения входа 2 (код исключительной ситуации)                | int16               | 0008           | 8     |
| Циклическое время измерения входа 2                                   | int16               | 0009           | 9     |
| Измерение входа 2 в представлении с плавающей точкой                  | Float <sub>32</sub> | 000A,000B      | 10,11 |
|                                                                       |                     |                |       |
| Положение десятичной точки в целом значении для входа 8<br>(знач. DP) | int16               | 002A           | 42    |
| Целое значение измерение входа 8 со смещением точки                   | int <sub>16</sub>   | 002B           | 43    |

Продолжение табл. 6.2

| Параметр                                               | Тип                 | Адрес регистра |       |
|--------------------------------------------------------|---------------------|----------------|-------|
|                                                        |                     | (hex)          | (dec) |
| Статус измерения входа 8 (код исключительной ситуации) | int16               | <b>002C</b>    | 44    |
| Циклическое время измерения входа 8                    | lint 16             | 002D           | 45    |
| Измерение входа 8 в представлении с плавающей точкой   | Float <sub>32</sub> | 002E.002F      | 46,47 |
| Примечание. Все регистры только на чтение.             |                     |                |       |

# 6.3.3. Обмен по протоколу DCON

По протоколу DCON производится передача только параметров с результатами измерений. Существуют два типа команд: групповое чтение и чтение по каналам.

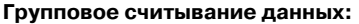

#### Посылка: #AAICHK1(cr)

- АА адрес модуля, от 00 до FF Где:
	- ГСНК1 Контрольная сумма

 $(cr)$  – символ перевода строки (0x0D)

#### >(данные)[CHK1(cr) Ответ:

Где: (данные) - записанные подряд без пробелов результаты всех 8 измерений в десятичном представлении; Длина каждой записи об одном измерении равна пяти символам, причем десятичная точка может быть смещена не более чем на два знака. При передаче значений менее 10 в начале значения добавляется 0.

### Пример:

 $>+100.23+34.050+124.56+07.331-101.45+1038.9-50.501+05.880$  [CHK](cr) При синтаксической ошибке или ошибке в контрольной сумме: никакого ответа

#### Поканальное считывание данных:

Посылка: #AAN[CHK](cr)

 $AA -$ алрес молуля, от 00 ло FF Где:

 $N$  – номер канала от 0 до 7

ГСНК1 - Контрольная сумма

(cr) – символ перевода строки (0x0D)

#### Ответ: >(данные)[CHK](cr)

Где: (данные) – десятичное представление результата измерения, со знаком (пять значаших цифр).

### Пример: >+120.65

При запросе данных с несуществующего канала ответ: ?ААГСНК](cr) При синтаксической ошибке или ошибке в контрольной сумме: никакого ответа.

# 6.4. Исключительные ситуации

Если имеет место исключительная ситуация (например, обрыв датчика), то при исправном приборе происходит передача специализированного пакета.

При передаче кода исключительной ситуации при обмене по протоколу ОВЕН происходит передача пакета, в поле данных которого идет однобайтовая посылка. Байт содержит первые 4 бита равные 1, вторые 4 бита содержат код исключительной ситуации (см. табл. 6.3).

При возникновении исключительной ситуации при обмене по протоколу ModBus код исключительной ситуации передается в регистре статуса, а в регистрах, содержащих результаты измерения сохраняются последние корректно полученные значения.

Таблица 6.3

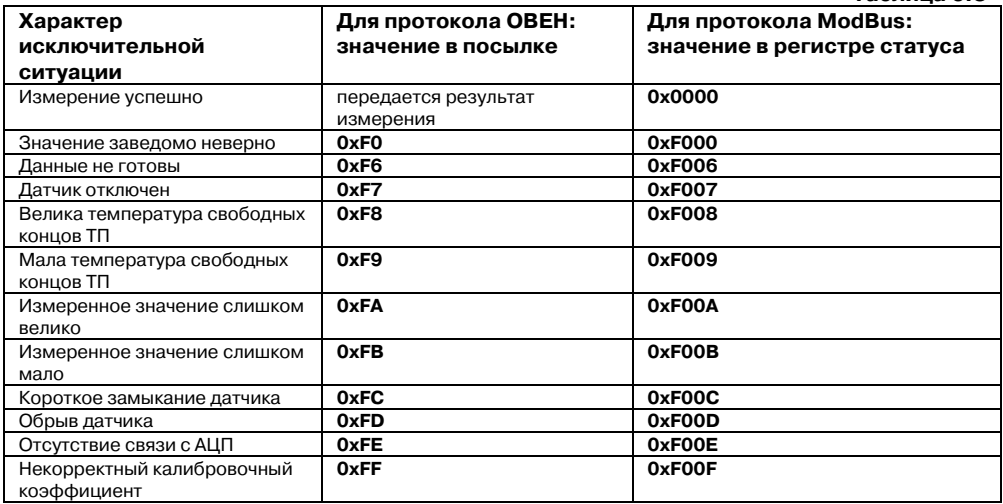

# 7. Техническое обслуживание и поверка

7.1. Обслуживание МВА 8 при эксплуатации заключается в техническом осмотре прибора. При выполнении работ по техническому обслуживанию прибора следует соблюдать меры безопасности, изложенные в разделе 4.

7.2. Технический осмотр прибора проводится обслуживающим персоналом не реже одного раза в 6 месяцев и включает в себя выполнение следующих операций:

- очистка корпуса и клеммных колодок прибора от пыли, грязи и посторонних  $\bullet$ предметов:
- проверка качества крепления прибора на DIN-рейке:  $\bullet$
- проверка качества подключения внешних связей.

Обнаруженные при осмотре недостатки следует немедленно устранить.

7.3. Поверка метрологических характеристик МВА 8 должна проводиться не реже одного раза в два года по методике КУВФ.421459.001 МП.

# 8. Маркировка и упаковка прибора

8.1. При изготовлении на прибор наносятся:

- наименование прибора:  $\bullet$
- знак соответствия требованиям нормативно-технической документации:  $\bullet$
- знак утверждения типа средства измерений:  $\bullet$
- наименование предприятия-изготовителя;  $\bullet$
- год изготовления:  $\bullet$
- диапазон напряжений питания и потребляемая мошность:  $\bullet$
- штрих-код.

8.2. Прибор упаковывается в потребительскую тару из гофрированного картона.

# 9. Правила транспортирования и хранения

 $9.1$ Прибор должен транспортироваться в упаковке при температуре OT - 25 °С до + 55 °С и относительной влажности воздуха не более 95 % (при 35 °С).

9.2. Транспортирование допускается всеми видами закрытого транспорта.

9.3. Транспортирование на самолетах должно производиться в отапливаемых герметизированных отсеках.

9.4. Условия хранения МВА 8 в транспортной таре на складе потребителя должны соответствовать условиям 1 по ГОСТ 15150-69.

Воздух помещения не должен содержать агрессивных паров и газов.

# 10. Комплектность

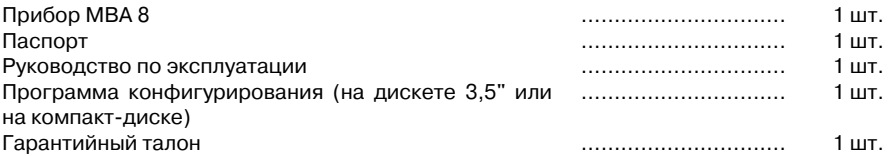

# **11 . Гарантийные обязательства**

11.1. Изготовитель гарантирует соответствие прибора требованиям ТУ при соблюдении потребителем условий транспортирования, хранения, монтажа и эксплуатации.

11.2. Гарантийный срок эксплуатации – 24 месяца со дня продажи.

11.3. В случае выхода прибора из строя в течение гарантийного срока при соблюдении условий эксплуатации, транспортирования, хранения и монтажа предприятие-изготовитель обязуется осуществить его бесплатный ремонт или замену. пользова

11.4. В случае необходимости гарантийного и пост-гарантийного ремонта продукции пользователь может выбрать один из следующих вариантов:

#### **• лично доставить приборы в центральный офис компании:**

Москва: 2-я ул. Энтузиастов, д. 5, корп. 5. Телефон для справок: (495) 221-60-64 (многоканальный).

#### **• отправить приборы на завод>изготовитель по почте:**

301830, Тульская обл., г. Богородицк, проезд Заводской, стр. 2 «Б». Телефон для справок: (495) 221-60-64 (многоканальный).

### • обратиться в любой из региональных сервисных центров.

- $\checkmark$  Все сервисные центры имеют одинаковый статус и осуществляют ремонт любой продукции торговой марки ОВЕН на одинаковых условиях.  $\checkmark$
- У Пользователь может обращаться в любой сервисный центр по своему выбору, независимо от места приобретения продукции торговой марки ОВЕН.  $\checkmark$
- ✓ Вопросы по режиму работы и условиям технического обслуживания пользователь может задать по телефону или электронной почте любого РСЦ.
- $\checkmark$ Замечания и пожелания к качеству услуг, предоставляемых РСЦ компании ОВЕН. необходимо направлять в Центральный Сервисный Центр компании OBEH по e-mail: rem@owen.ru или по факсу: (495) 728-41-45.

Пользователь может ознакомиться с правилами отправки приборов в ремонт и посмотреть актуальный список региональных сервисных центров на нашем сайте: **www.owen.ru** в разделе «Поддержка».

#### Внимание!

- $1<sub>1</sub>$ Гарантийный талон не действителен без штампа даты продажи и штампа продавца.
- $2.$ Крепежные элементы, компакт-диск с программным обеспечением и данное руководство вкладывать в коробку не нужно.

# **Приложение А. Габаритные и установочные размеры**

(справочное)

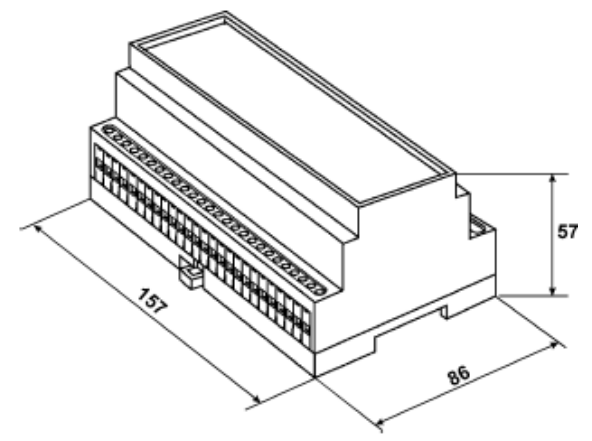

# **Приложение Б. Схемы подключения прибора**

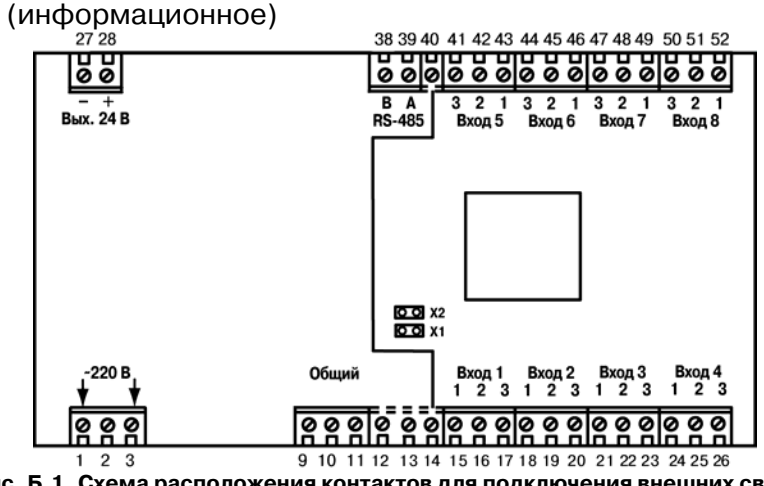

Рис. Б.1. Схема расположения контактов для подключения внешних связей **при снятой верхней крышке** 

## Таблица Б.1

## Назначение контактов клеммной колодки прибора

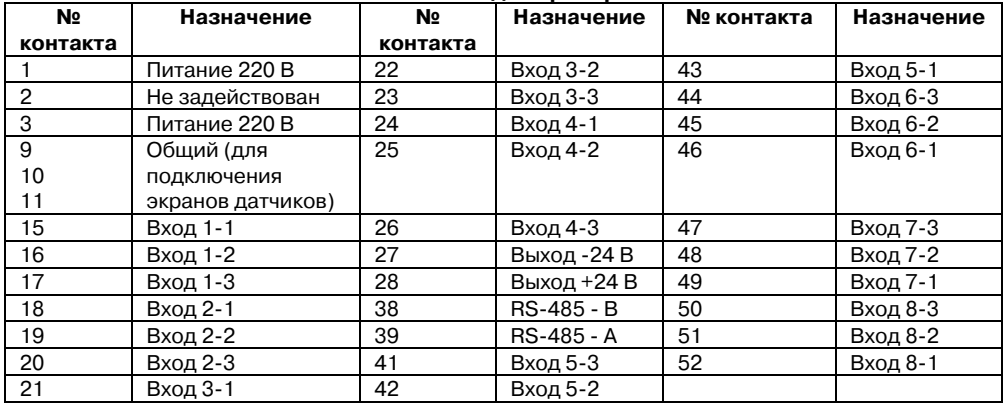

Рис. Б.2. Схема подключения термопреобразователя сопротивления

Рис. Б.З. Схема подключения термопары (термоэлектрического преобразователя)

Рис. Б.4. Схема подключения активного датчика с выходом в виде напряжения -50...50 мВ или 0...1 В

Рис. Б.5. Схема подключения активного датчика с токовым выходом 0...5 мА или 0(4)...20 мА

Рис. Б.6. Схема подключения дискретных датчиков «сухие контакты»

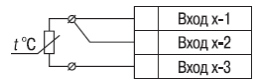

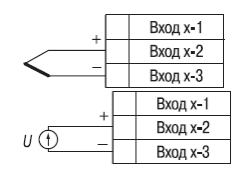

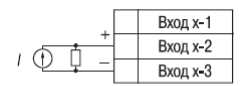

 $R = 100.0$  Om  $\pm$  0.1 %

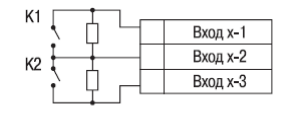

 $R_1 = R_2 = 60 - 90$  Om

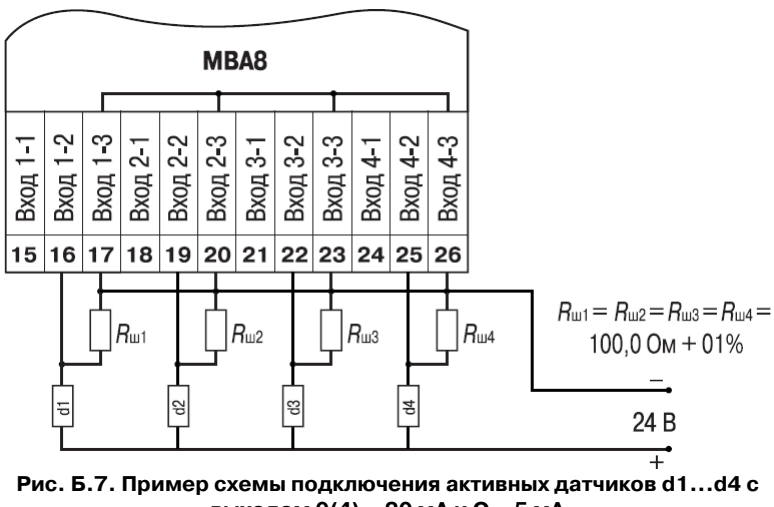

**выходом 0(4)...20 мА и О...5 мА** 

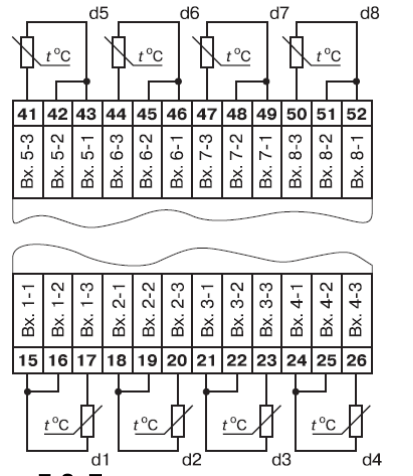

**Рис. Б. 8. Пример схемы подключения Рис. Б.9. Пример схемы подклю термопреобразователей с опротивления** 

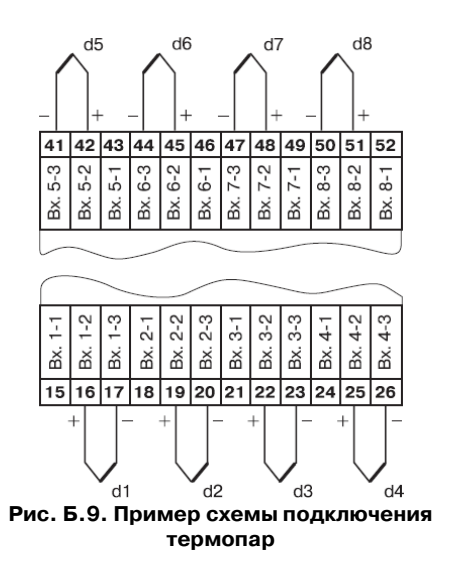

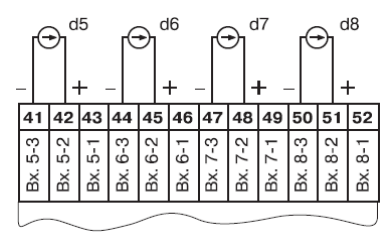

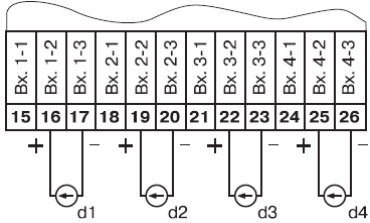

**подключения активных датчиков с выходами в виде напряжения** 

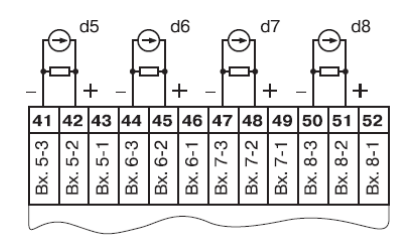

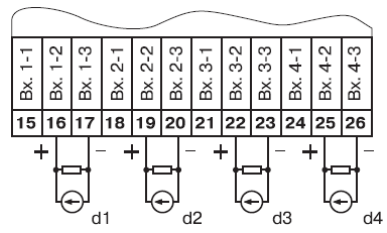

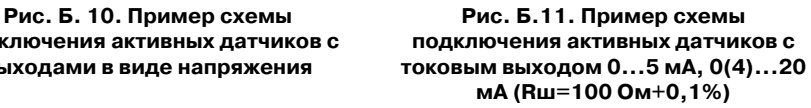

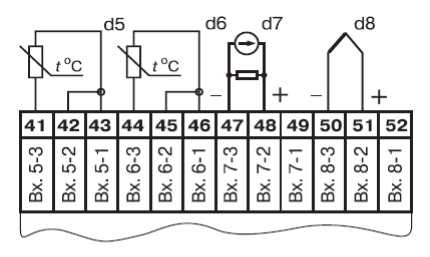

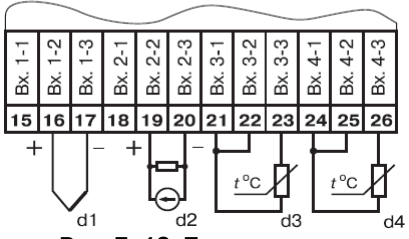

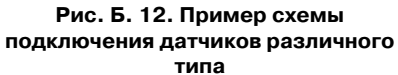

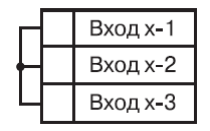

**Рис. Б. 13. Схема установки перемычек на неиспользуемый вход** 

# Приложение В. Подключение термопреобразователей сопротивления по двухпроводной схеме

# (обязательное)

В.1. Как указывалось ранее, применяемые в качестве датчиков термопреобразователи сопротивления должны соединяться с входами МВА 8 по трехпроводной схеме. использование которой нейтрализует влияние сопротивления соединительных проводов на результаты измерения. Однако в технически обоснованных случаях (например, когда установка прибора производится на объектах, оборудованных ранее проложенными монтажными трассами) такое соединение может быть выполнено и по двухпроводной схеме.

По двухпроводной схеме предпочтительнее подключать термосопротивления ТСМ500. ТСП500. ТСН500. ТСН1000, ТСП1000 (эти датчики имеют большое внутреннее сопротивление, и влияние сопротивления линии связи много меньше, чем при использовании ТСМ50. ТСП50. ТСМ100 и ТСП100).

При использовании двухпроводной схемы следует помнить, что показания прибора в некоторой степени будут зависеть от изменения температуры среды, окружающей связи «датчик-прибор». Пример линию подключения термопреобразователя сопротивления к контактам Вход 1 приведен на рис. В.1.

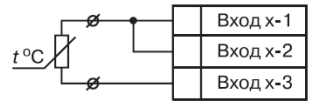

Рис. В.1

При использовании двухпроводной схемы перед началом эксплуатации прибора необходимо выполнить действия, указанные в п. В.2...В.8.

В.2. Произвести подключение датчика по двухпроводной схеме к соответствующему вход у прибора, аналогично тому, как это указано в примере на рис. В.1.

В.3. Подключить к линии связи «датчик-прибор» (к противоположным от прибора концам линии) вместо термопреобразователя магазин сопротивлений типа P4831 (или подобный ему с к лассом точности не хуже 0,05).

В.4. Установить на магазине значение, равное сопротивлению термопреобразователя при температуре 0 °С.

В.5. Подать питание на прибор и на соответствующем канале зафиксировать величину отклонения температуры от значения 0,0 °С. Полученное отклонение всегда должно иметь положительное значение, а величина его будет зависеть от сопротивления линии связи «датчик-прибор».

В.6. Установить для данного датчика в параметре **in.SH** «Сдвиг характеристики» коэффициент коррекции, равный значению, зафиксированному при выполнении работ по п. В.5 (отклонение от 0,0 °С), но взятому с противоположным знаком, т.е. со знаком минус.

показания 12,6 °C. Для компенсации сопротивления линии связи в программируемом параметре **in.SH** датчика третьего канала следует установить значение **-012.6**. **Пример.** После подключения к входу третьего канала термопреобразователя сопротивления по двухпроводной схеме и выполнения работ по п. В.5 зафиксированы

В.7. Проверить правильность задания коррекции, для чего, не изменяя сопротивления на магазине, убедиться, что показания на соответствующем канале равны 0 °C (с абсолютной погрешностью не хуже 0,2 °С).

В.8. Отключить питание прибора. Отсоединить линию связи «датчик-прибор» от магазина сопротивлений и подключить ее к термопреобразователю.

В.9. Аналогично ввести соответствующий коэффициент коррекции для всех остальных необходимо соединить с каналов измерения, которые термопреобразователями сопротивления по двухпроводной схеме.

Внимание! Все работы по подключению датчиков выполнять при отключенном питании прибора.

# **Приложение Г. Параметры прибора**

Прибор МВА 8 имеет параметры следующих типов (см. п. 6.2): общие (табл. Г.1), программируемые (табл. Г.2; Г.3) и оперативные (табл. Г.4).

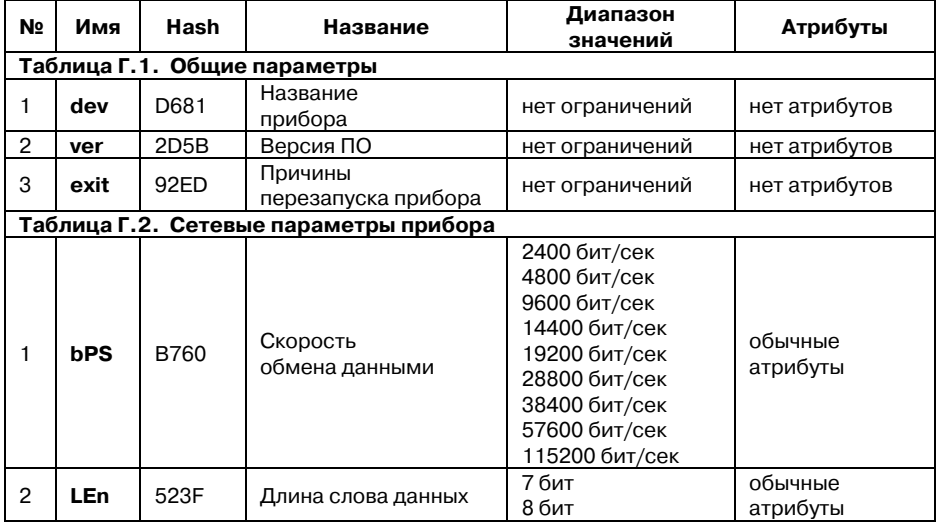
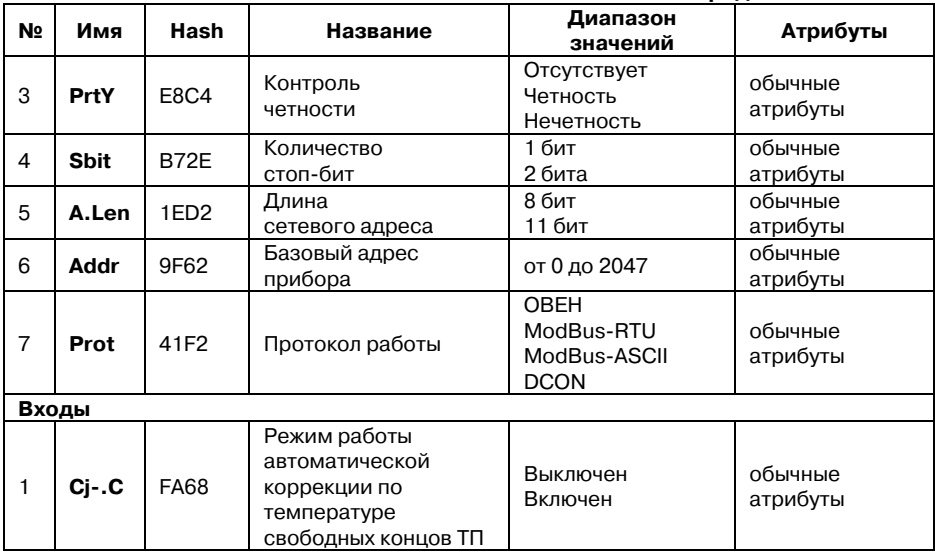

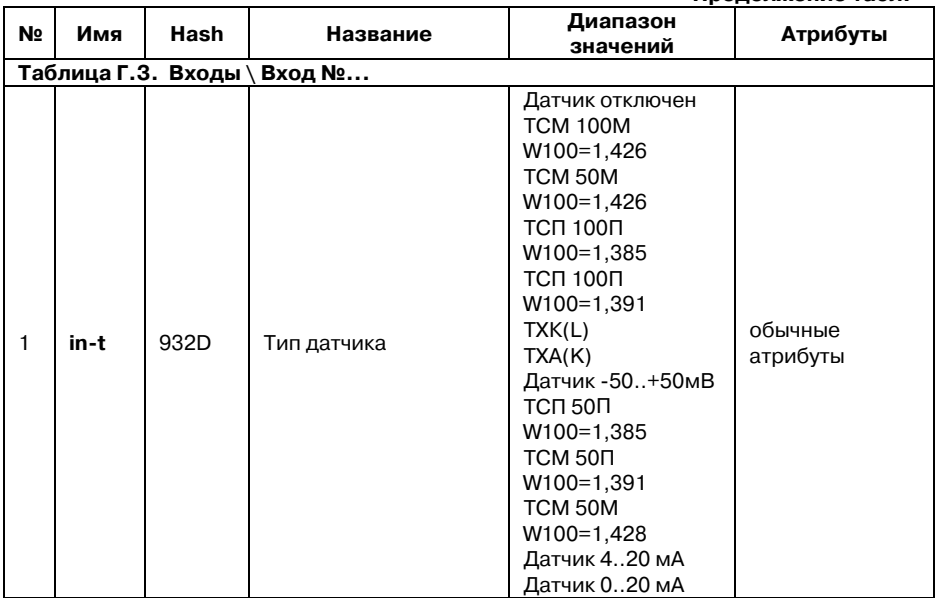

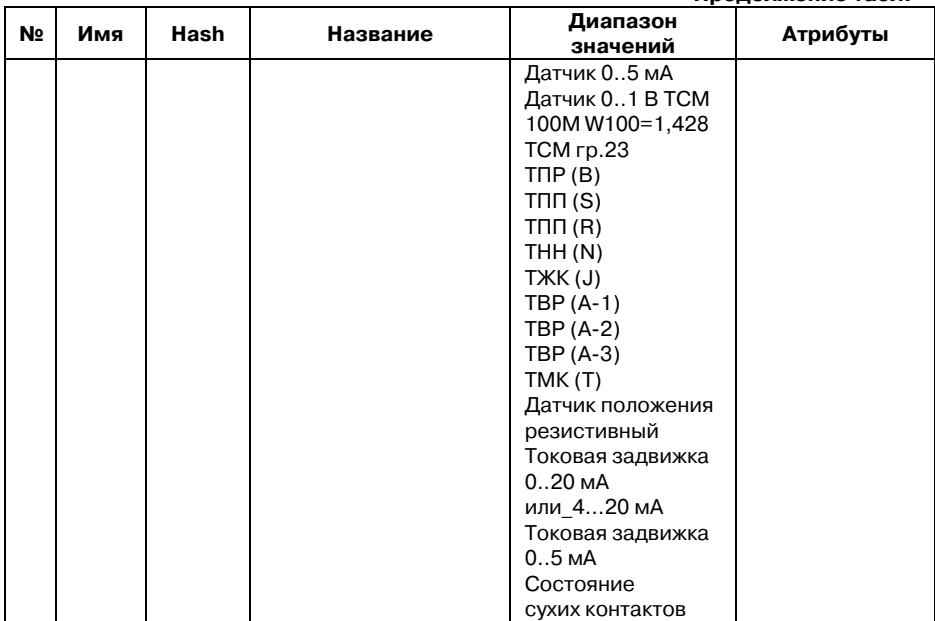

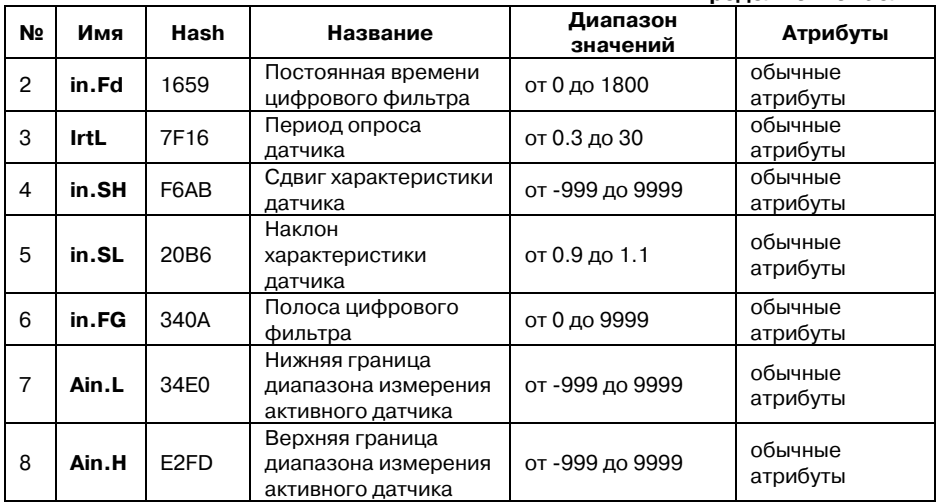

| Обозна- | Название   | Формат данных     | Комментарии                                        |
|---------|------------|-------------------|----------------------------------------------------|
| чение   |            |                   |                                                    |
| rEAd    | Измеренная | Число с плавающей | При штатной ситуации (6 байт):                     |
|         | величина   | точкой            | измеренная величина (4 байта)                      |
|         |            | $Float 32 +$      | + время ее измерения 0,01 с                        |
|         |            | модификатор       | (только чтение) (2 байта)                          |
|         |            | времени           |                                                    |
|         |            | 0xF0              | При нештатной ситуации (2 байта):                  |
|         |            |                   | 1-й байт: Вычисленное значение заведомо<br>неверно |
|         |            | 0xF7              | Датчик отключен                                    |
|         |            | 0xF8              | Температура холодного спая слишком                 |
|         |            |                   | велика                                             |
|         |            | 0xF9              | Температура холодного спая слишком                 |
|         |            |                   | мала                                               |
|         |            | 0xFA              | Вычисленное значение слишком велико                |
|         |            | 0xFB              | Вычисленное значение слишком мало                  |
|         |            | 0xFC              | Короткое замыкание                                 |
|         |            | 0xFD              | Обрыв датчика                                      |
|         |            | 0xFE              | Отсутствие связи с АЦП                             |
|         |            | 0xFF              | Некорректный калибровочный                         |
|         |            |                   | коэффициент                                        |
|         |            | см. параметр in-t | 2-й байт: тип датчика                              |
| dP      | Смещение   | 0, 1, 2, 3        | Задается отдельно для каждого канала               |
|         | десятичной |                   |                                                    |
|         | точки      |                   |                                                    |

Таблица Г.4. Оперативные параметры прибора для протокола ОВЕН

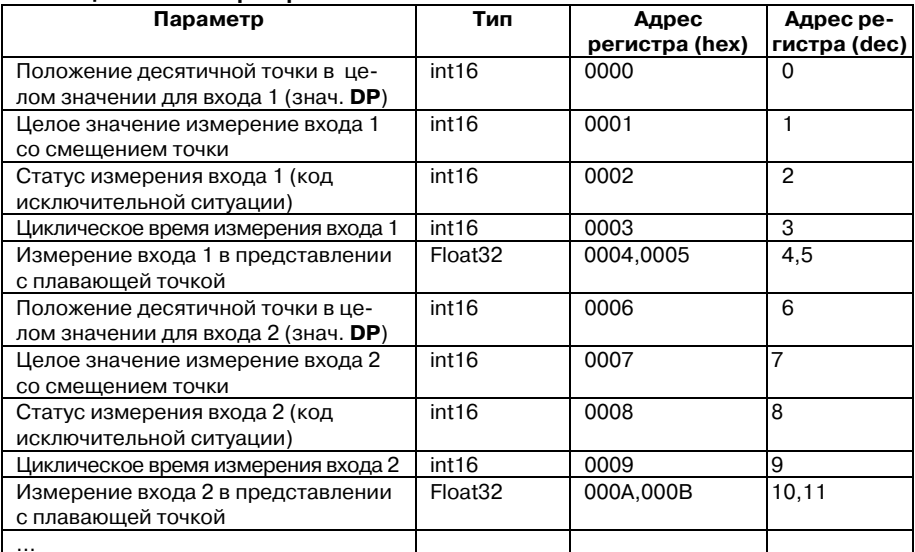

#### Таблица Г.5. Регистры протокола ModBus

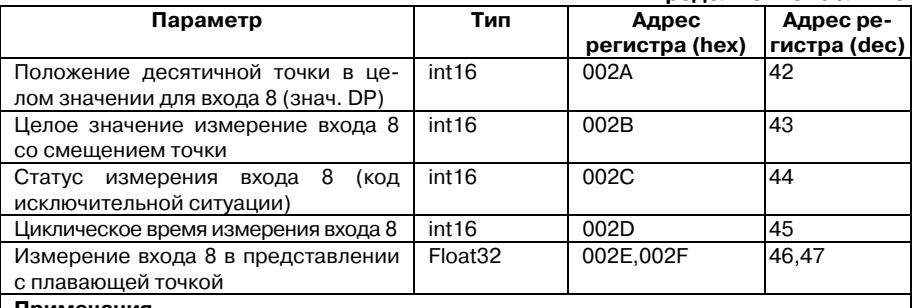

#### Примечания.

1. Все регистры только на чтение, командами 03 или 04 (прибор поддерживает обе команды).

2. Работа по протоколу ModBus выполняется в режимах ASCII или RTU, в

зависимости от значения параметра Prot.

## Приложение Д. Юстировка прибора

(обязательное)

#### Д.1. Общие указания

Д.1.1. Юстировка МВА 8 заключается в проведении технологических операций. обеспечивающих восстановление его метрологических характеристик в случае изменения их после длительной эксплуатации прибора.

Внимание! Необходимость проведения юстировки определяется по результатам поверки прибора квалифицированными специалистами  $M$ должна ПРОИЗВОДИТЬСЯ ТОЛЬКО метрологических служб, осуществляющих эту поверку.

 $\Pi.1.2.$ Юстировка выполняется при помощи эталонных источников сигналов, имитирующих работу датчиков и подключаемых вместо них к контактам Вход 1 прибора (см. схему подключения на рис. Б.2 Приложения Б). Во время юстировки прибор вычисляет соотношения между поступившими входными сигналами и сигналами соответствующих опорных точек схемы.

При положительных результатах юстировки в окно программы юстировки выводится сообщение, что результаты вычислений соответствуют норме.

**Вычисленные** (коэффициенты COOTHOLLIAHUS юстировки) записываются **R** энергонезависимую память прибора и используются как базовые при выполнении всех дальнейших расчетов.

Результаты, полученные при юстировке Входа 1, автоматически распространяются на все входы прибора.

Д.1.3. Если по каким-нибудь причинам вычисленное значение коэффициента выходит за пределы, установленные для него при разработке прибора, то в программе юстировки выводится сообщение об ошибке и о причине ее появления.

Перечень причин возникновения ошибок при юстировке прибора:

- $1)$ Замыкание на Входе 1 (для ТС):
- $(2)$ Обрыв сигнала на Входе 1 (для ТС и ТП):
- 3) Значение коэффициента юстировки ниже установленного для него предела;
- Значение коэффициента юстировки выше установленного для него предела; 4)
- $5)$ Температура свободных концов ТП не соответствует нормальным условиям юстировки:
- 6) Отказ измерительного устройства.

При появлении сообщения об ошибке следует внимательно проверить соответствие источника сигнала. подключенного к контактам Вход 1, заданному (в параметре in-t) типу первичного преобразователя, правильность схемы их соединения, а также значение заданного для юстировки сигнала. После устранения выявленных ошибок операцию юстировки следует повторить в установленном порядке.

Д.1.4. Юстировка проводится индивидуально для следующих групп первичных преобразователей:

- термопреобразователей сопротивления ТСМ и ТСП со значением  $R_0 = 50,0$  Ом;  $\bullet$
- термопреобразователей сопротивления ТСМ и ТСП со значением  $R_0 = 100,0$  Ом;  $\bullet$
- термопар типа TXK(L), TXA(K), THH(N), TXK(J), а также активных датчиков с  $\bullet$ выходным сигналом -50,0...+50,0 мВ;
- термопар типа ТПП(R), ТПП(S), ТВР(A-1), ТВР(A-2), ТВР(A-3), ТМК(T);  $\bullet$
- термопар типа ТПР(В):  $\bullet$
- активных датчиков с выходным сигналом 0... 1.0 В:  $\bullet$
- активных датчиков с выходным сигналом 0...5.0 мА:  $\bullet$
- активных датчиков с выходным сигналом 0...20.0 мА и 4...20.0 мА.  $\bullet$

При этом коэффициенты, полученные после юстировки одного (любого) первичного преобразователя из выбранной группы, автоматически распространяются на все остальные преобразователи этой группы.

Примечание. На практике количество применяемых типов первичных преобразователей ограничено, и юстировку целесообразно выполнять только для тех групп, которые используются при эксплуатации.

Д.1.5. Перед проведением юстировки установить для датчика первого канала значение параметра  $in.SH = 0.0$ . а параметра  $in.SL = 1.000$ .

Отключить цифровые фильтры, установив значения параметров **in.Fd и in.FG** равными 0.0.

Д.1.6. При проведении работ по юстировке прибора следует соблюдать меры безопасности, изложенные в разделе 4.

Внимание! После завершения юстировки требуется вручную восстановить прежние настройки прибора.

#### Д.2. Юстировка прибора для работы с датчиками ТСМ 50М и ТСП 50П

Д.2.1. Подключить к контактам Вход1 прибора, вместо датчика, магазин сопротивлений типа Р4831 (или подобный ему с классом точности не хуже 0.05), установив на нем значение 50.000 Ом.

Соединение прибора с магазином производить по трехпроводной схеме. приведенной рис. Д.1. на Сопротивления проводов линии должны быть равны и не превышать 15,0 Ом.

Д.2.2. Включить питание прибора и установить для первого входа в параметре in-t значение ТСМ 50М или ТСП 50П. Записать измененные параметры в прибор.

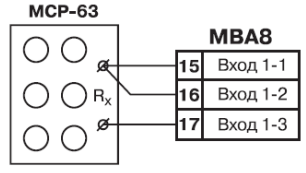

Рис. Д.1

Через 1... иин проконтролировать показания на первом входе. Они должны быть равны  $0.0 \pm 0.3$  °C.

Если абсолютная погрешность измерений в этой точке превышает 0.3 °С, выполнить операции, указанные в п. Д.2.3.

Д.2.3. Произвести юстировку прибора, выполняя следующие действия:

- отключить питание прибора:  $\bullet$
- открыть крышку корпуса:  $\bullet$
- установить перемычку X2 в положение «Замкнуто»;  $\bullet$
- не закрывая корпус прибора, включить питание.  $\bullet$

Внимание! На некоторых элементах печатной платы прибора напряжение опасно для жизни! Прикосновение к печатной плате, а также попадание посторонних предметов внутрь корпуса недопустимо!

запустить программу конфигурирования прибора (если она не запущена);  $\bullet$ 

- запустить режим юстировки из меню программы «Прибор МВА 8»:  $\bullet$
- выбрать тип 1 юстировки:  $\bullet$
- выбрать тип датчика:  $\bullet$
- ввести код доступа в режим юстировки 104:  $\bullet$
- произвести юстировку, выполняя действия, указанные программой;  $\bullet$
- по окончании юстировки выключить питание прибора;  $\bullet$
- снять перемычку Х2 и закрыть корпус  $\bullet$

#### Д.3. Юстировка прибора для работы с датчиками ТСМ 100М. ТСП 100П.ТСН 100Н. **TCM 500M. TCN 500N. TCH 500H. TCM 1000M. TCN 1000N. TCH 1000H**

Д.3.1. Юстировка прибора в этом случае производится аналогично п. Д.2 после задания в параметре in-t любого из значений (TCM 100M, TCП 100П, TCH 100Н, TCM 500М, TCП 500П, ТСН 500Н. ТСМ 1000М, ТСП 1000П, ТСН 1000Н) и установки на магазине сопротивлений сопротивления, равного 100.00 Ом. 500.00 Ом и 1000.00 Ом (в соответствии с заданным значением параметра in-t).

#### Д.4. Юстировка прибора для работы с термопарами типа ТХК(L), TXA(K), THH(N), ТЖК(Ј), а также активными датчиками с выходным сигналом минус 50,0...+ 50,0 мВ

Д.4.1. Подключить к контактам Вход1 прибора, вместо термопары, потенциометр постоянного тока ПП-63 или аналогичный ему источник эталонного напряжения с классом точности не хуже 0.05.

Соединение потенциометра с прибором - выполнить по схеме, приведенной на рис. Д.2, с соблюдением полярности подключения.

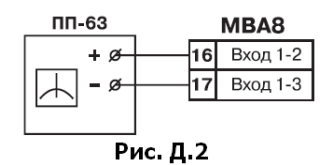

Установить на выходе потенциометра напряжение 40.3 мВ (эталонное значение 40.299  $MB$ ).

Д.4.2. Включить питание прибора и установить для датчика первого входа в параметре in-t значение ТХК(L), ТХА(К), ТНН(N), ТЖК(J) или датчик -50,, +50 мВ.

Внимание! Если заданное в параметре in-t значение соответствует работе с термопарой, то необходимо отключить автоматическую коррекцию по температуре свободных концов. установив в параметре CJ-C значение oFF.

Если заданный в параметре in-t код соответствует работе с активным датчиком - $50.0...+50.0$  мВ - установить для него в параметре Ain. L значение -50.0. а в параметре Ain. Н - значение 50.0.

Через 1 ... 2 минуты проконтролировать показания на 1-м канале, к которому подключен потенциометр постоянного тока. Эти показания должны быть равны следующим значениям:

- при работе с термопарой ТХК(L) 500.0 ± 1.0 °С:  $\bullet$
- при работе с термопарой ТХА(К) 975,0  $\pm$  1,0 °С;  $\bullet$
- при работе с термопарой ТНН(N) 1105,8  $\pm$  1,0 °С;  $\bullet$
- при работе с термопарой ТЖК(J) 718,6  $\pm$  1,0 °С;  $\bullet$
- при работе с активным датчиком 40.3  $\pm$  0.1 мВ.

Если погрешность измерений в этой точке превышает указанную величину, то необходимо выполнить операции, перечисленные в п. Д.2.3.

#### Д.5. Юстировка прибора для работы с термопарами типа ТПП(S), ТПП(R), ТВР(А-1). TBP(A-2). TBP(A-3). TMK(T)

Д.5.1. Подключить к контактам Вход1 прибора, вместо термопары, потенциометр постоянного тока ПП-63 или аналогичный ему источник эталонного напряжения с классом точности не хуже 0.05. Соединение потенциометра с прибором выполнять по схеме,

при веденной на рис. Д.2, с соблюдением полярности подключения. Установить на выходе потенциометра напряжение 20,15 мВ.

Д.5.2. Включить питание прибора и установить для датчика первого входа в параметре **in-t** значение ТВР(А-1), ТВР(А-2), ТВР(А-3) или ТМК(Т).

Отключить автоматическую коррекцию термопары по температуре свободных концов, установив в параметре **CJ>C** значение **oFF**.

потенциометр постоянного тока. Эти показания должны быть равны следующим значениям: Через 1...2 минуты проконтролировать показания на канале, к которому подключен

- •при работе с термопарой ТПП(R) – 1694,8 ± 2,0 °С;
- •при работе с термопарой ТВР(А-1) – 1269.8  $\pm$  2.0 °С.
- при работе с термопарой ТВР(А-2) 1256,3 ± 2,0 °С. •
- •при работе с термопарой ТВР(А\*3) – 1281,8 ± 2,0 °С.
- •при работе с термопарой ТМК(Т) – 388,3 ± 1,0 °С.

Если погрешность измерений в этой точке превышает приведенную величину, то необходимо произвести юстировку в соответствии с п. Д.2.3.

#### **6 и типа ТПР(В) Д. . Юстировка прибора для работы с термопарам**

Д.6.1. Подключить к контактам **Вход1** прибора вместо термопары потенциометр постоянного тока ПП-63 или аналогичный ему источник эталонного напряжения с классом точности не хуже 0,05. Соединение потенциометра с прибором выполнять по схеме, приведенной на рис. Д.2, с соблюдением полярности подключения. Установить на выходе потенциометра напряжение 10,08 мВ.

**in-t** значение ТПР(В). Через 1 ...2 мин проконтролировать показания на первом входе. Эти показания должны быть равны 1498,3 ± 2,0 °С. Д.6.2. Включить питание прибора и установить для датчика первого входа в параметре

Если погрешность измерений в этой точке превышает приведенную величину, то юстировку прибора производить в соответствии с п. Д.2.3.

#### **Д.7. Юстировка датчика температуры свободных концов термопар**

Д.7.1. Подключить к контактам **Вход1** прибора свободные концы любой из термопар, перечисленных в таблице 2 (кроме ТПР(В)), соблюдая полярность соединения. Поместить рабочий спай термопары в сосуд Дьюара, заполненный смесью льда с дистиллированной водой (температура смеси 0 °С).

Д.7.2. Включить питание прибора и установить тип датчика первого канала в параметре **in-t**, соответствующий типу подключенной термопары.

Включить автоматическую коррекцию ЭДС термопары по температуре ее свободных концов, установив в параметре **CJ>C** значение **on**.

Д.7.3. Примерно через 20 минут произвести юстировку датчика температуры свободных конц ов, выполнив действия, описанные в п. Д.7.4.

Д 7.4. Для юстировки свободных концов термопары:

- •отключить питание прибора;
- •открыть крышку корпуса;
- •установить перемычку **X2** в положение «Замкнуто»;
- •не закрывая корпус прибора, включить питание;

**Внимание!** На некоторых элементах печатной платы прибора напряжение опасно для жизни! Прикосновение к печатной плате, а также попадание посторонних предметов внутрь корпуса недопустимо!

- •запустить программу конфигурирования прибора;
- •запустить режим юстировки из меню программы «Прибор МВА 8»;
- •выбрать **тип** юстировки **2**;
- $\bullet$ выбрать тип датчика (термопары):
- ввести код доступа в режим юстировки 102;  $\bullet$
- произвести юстировку, выполняя действия, указанные программой:  $\bullet$
- по окончании юстировки выключить питание прибора:  $\bullet$
- снять перемычку Х2 и закрыть корпус.  $\bullet$

### Д.8. Юстировка прибора для работы с активными датчиками 0...1,0 В

Д.8.1. Подключить к контактам Вход1 прибора МВА 8 прибор для поверки вольтметров В1-12 (или подобный ему источник эталонного напряжения с классом точности не хуже 0.05). Прибор В1-12 подготовить к работе в режиме источника калиброванных напряжений.

Д.8.2. Включить питание прибора и установить для датчика первого канала в параметре in-t код 13. соответствующий активному датчику 0...1.0 В. подключаемому к МВА 8. Затем установить в параметре Ain. L значение 0.0, а в параметре Ain. H - значение 100.0.

Установить на выходе прибора В1-12 напряжение постоянного тока 1.000 В.

Через 1... 2 мин проконтролировать показания на канале, к которому подключен прибор В1-12. Эти показания должны быть равны 100.0  $\pm$  0.2 %.

Если погрешность измерений в этой точке превышает приведенное значение произвести юстировку прибора, выполняя действия, указанные в п. Д.2.3.

#### Д.9. Юстировка прибора для работы с активными датчиками  $\,$  0...5.0 мА

Д.9.1. Подключить к контактам Вход1 прибора МВА 8 прибор для поверки вольтметров В1-12 (или подобный ему источник тока с классом точности не хуже 0.05). Подключение производить по схеме, приведенной на рис. 3. Значение шунтирующего сопротивления 100,00 Ом ± 0,1 %. Включение без шунтирующего сопротивления недопустимо!

Прибор В1-12 подготовить к работе в режиме источника калиброванных токов.

Д.9.2. Включить питание прибора и установить для датчика первого канала в параметре in-t код 12, соответствующий активному датчику 0...5,0 мА, подключенному к МВА 8. Затем установить в параметре Ain.L значение 0.0, а в параметре Ain.H - значение 100.0.

Задать на выходе прибора В1-12 ток 5.00 мА.

Через 1... 2 мин проконтролировать показания на канале, к которому подключен прибор В1-12. Эти показания должны быть равны  $100.0 \pm 0.2$  %.

Если погрешность измерений в этой точке превышает приведенное значение, произвести юстировку прибора, выполняя действия, указанные в п. Д.2.3.

#### Д. 10. Юстировка прибора для работы с активными датчиками 4...20.0 мА и  $0...20.0 M$

Д.10.1. Подключить к контактам Вход1 прибора МВА 8 прибор для поверки вольтметров В1-12 (или подобный ему источник тока с классом точности не хуже 0,05). Подключение производить по схеме, приведенной на рис. 3.3. Значение шунтирующего сопротивления 100,00 Ом  $\pm$  0,1 %. Включение без шунтирующего сопротивления недопустимо! Прибор В1-12 подготовить к работе в режиме источника калиброванных токов.

Д. 10.2. Включить питание прибора и установить для датчика первого канала в параметре in-t значение 10 или 11, соответствующее цифровому коду одного из перечисленных датчиков, подключаемых к MBA 8. Затем установить в параметре Ain.L значение 0.0. а в параметре Ain. Н - значение 100.0.

Задать на выходе прибора В1-12 ток 20,00 мА.

Через 1...2 мин проконтролировать показания на канале, к которому подключен прибор В1-12. Эти показания должны быть равны  $100.0 \pm 0.2$ %.

Если погрешность измерений в этой точке превышает приведенное значение. произвести юстировку прибора, выполняя действия, указанные в п. Д.2.3.

#### **Д.11. Юстировка датчика положения**

- • Подключить к контактам выбранного входа датчик положения. Схема подключения выбирается в зависимости от типа датчика.
- При выключенном питании открыть корпус прибора и установить перемычку **X2** в •положение «Замкнуто».
- •Не закрывая корпус прибора – включить питание.

**Внимание!** На некоторых элементах печатной платы прибора напряжение опасно для жизни! Прикосновение к печатной плате, а также попадание посторонних предметов внутрь корпуса недопустимо!

- •Запустить программу конфигурирования и перейти в режим юстировки.
- •Выбрать тип **4** юстировки.
- •Выбрать тип датчика и входной канал прибора
- •Ввести код доступа в режим юстировки **118**.
- •Выполнить действия, предписываемые программой.
- • По окончании юстировки одного датчика аналогично провести юстировку остальных датчиков положения.
- •После проведения всех юстировок – выключить питание прибора.
- •Снять перемычку **X2** и закрыть корпус прибора.

# **Лист регистрации изменений**

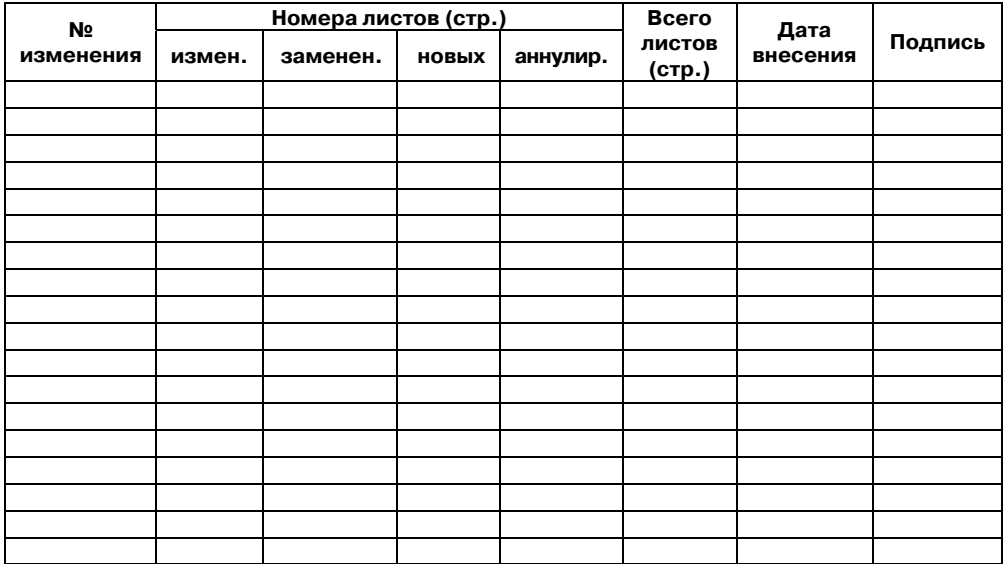

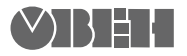

Центральный офис: 111024, Москва, 2-я ул. Энтузиастов, д. 5, корп. 5 Тел.: (495) 221-60-64 (многоканальный) Факс: (495) 728-41-45 www.owen.ru Отдел сбыта: sales@owen.ru Группа тех. поддержки: support@owen.ru

> Рег. № 679 Заказ